# El Port d'Informació Científica

**PIC** 

port d'informació<br>científica

*Services*

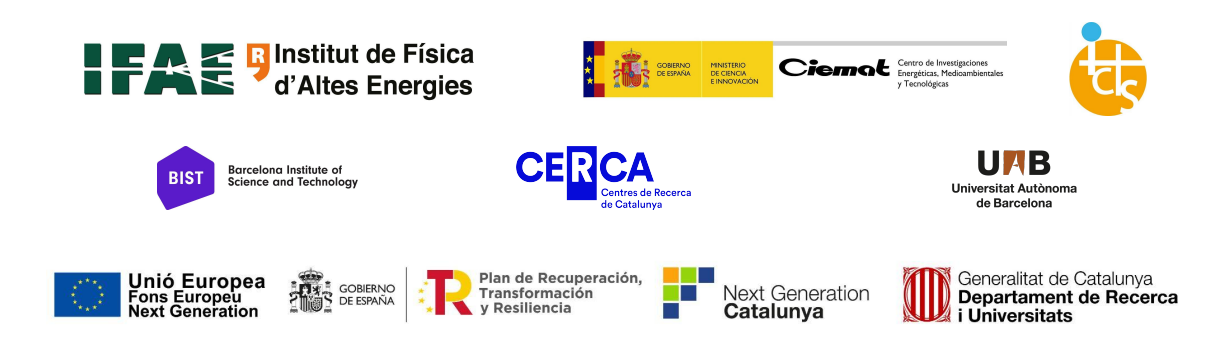

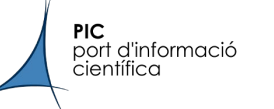

### **Outline**

- PIC Introduction
- Landing at PIC
- PIC services
	- Batch system: HTCondor
	- Storage
	- Notebooks ecosystem: Jupyter
	- Version Control System: Gitlab
	- Big Data: Cosmohub & Spark
- Founded in 2003: collaboration between IFAE and CIEMAT
- Team of 23 people (50% scientists 50% engineers)
	- Agile teams that embed in scientific groups to
		- Understand the experiment
		- Follow the evolution of data analysis requirements
		- Develop & prototype tools for data management and analysis
- What we do

**PIC** 

port d'informació científica

- R&D in methodologies and tools for advanced data analysis.
	- Participate in R&D projects. Software and Computing WPs.
- Operate services for the preservation, analysis and sharing of data.
	- Run prod. services for experiments: LHC, MAGIC, CTA, PAUs, Euclid, VIRGO/LIGO, DUNE
	- Provide data analysis services for research groups: IFAE, CIEMAT + others

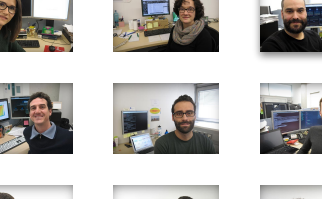

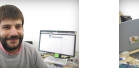

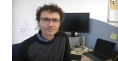

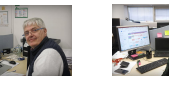

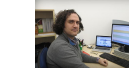

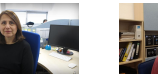

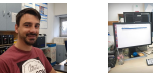

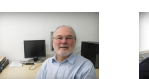

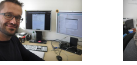

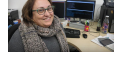

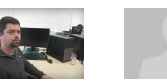

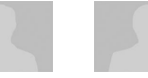

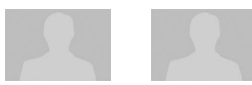

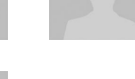

### Red Española de Supercomputación

- RES was founded in 2007 as a network of supercomputers in Spain.
	- Competitive calls for CPU resources open to all research groups in Spain.
- In 2020 RES increased its scope to include **data services**
	- PIC joined RES in 2020.

**PIC**<br>port d'informació<br>científica

○ Annual calls for data projects published in December.

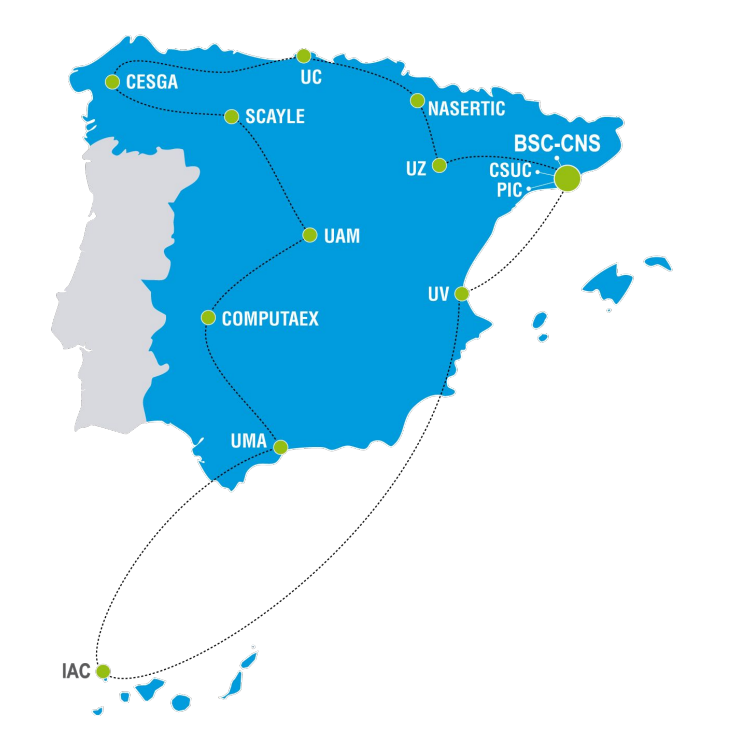

*https://www.res.es/*

#### MAPA DE INFRAESTRUCTURAS CIENTÍFICAS Y TÉCNICAS SINGULARES

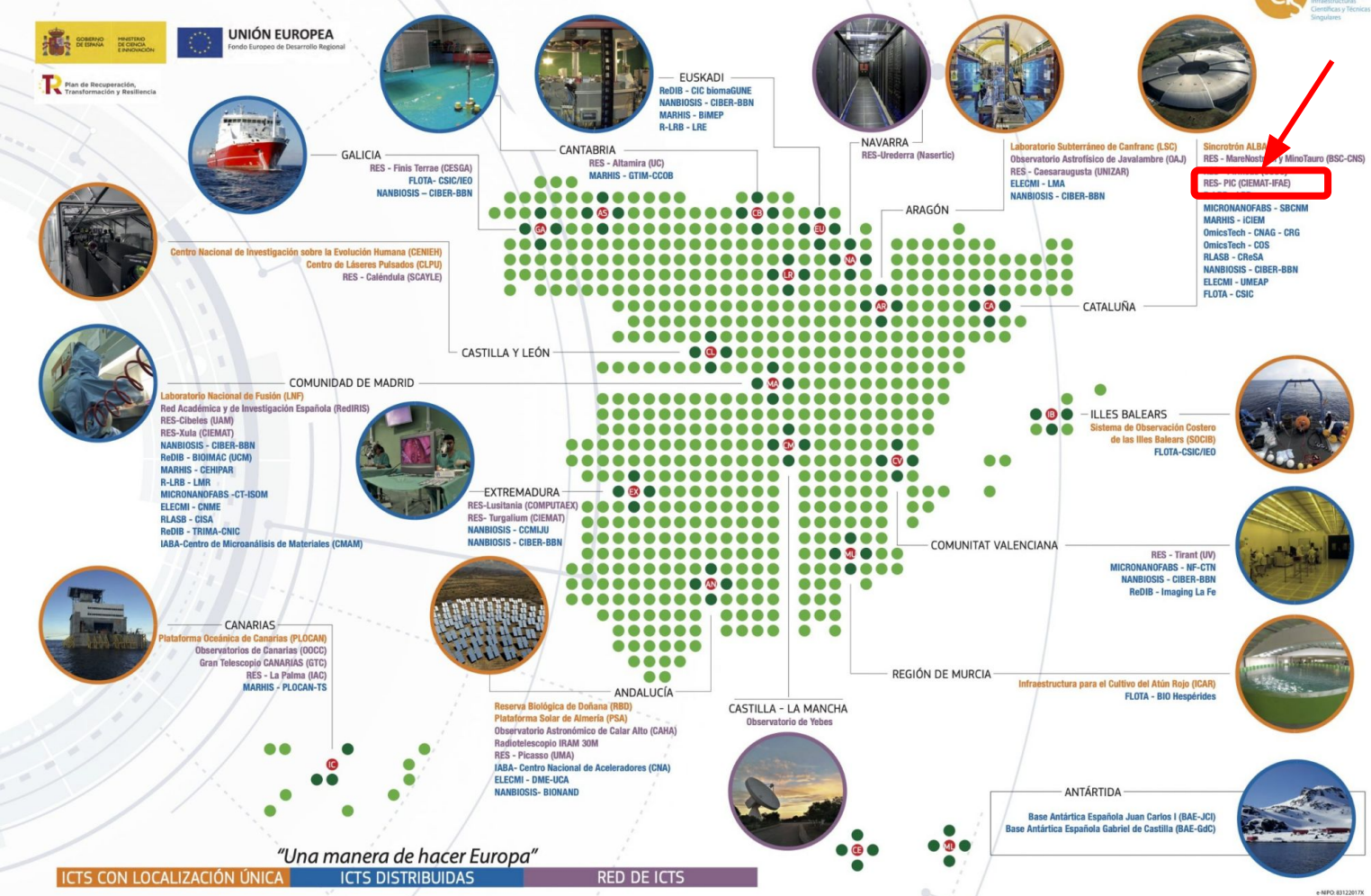

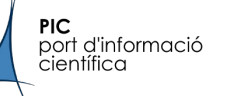

### PIC data center

- **Connectivity** 
	- 2x100 Gbps to Academic Network
	- Largest data mover in Spanish academic network: 100 PB in+out per year
- Data processing services
	- Disk dCache: 20 PB
	- Tape Enstore: 63 PB
	- Computing HTCondor: 12000 cores, 18 GPUs
	- Computing Hadoop: 720 cores, 2.5 PB disk
- Facilities, ~120 kW IT
	- $\circ$  ~80 kW in 150 m<sup>2</sup> air-cooled room
		- high efficiency, PUE 1.44
	- $\circ$  ~40 kW in 25 m<sup>2</sup> liquid immersion cooling system
		- very high efficiency, PUE 1.1

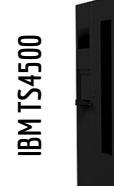

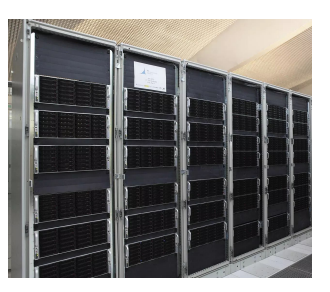

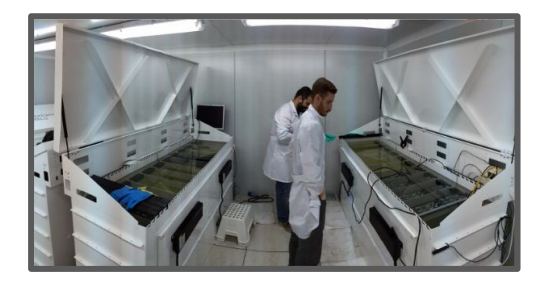

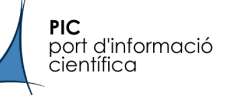

## PIC public wiki

#### https://pwiki.pic.es

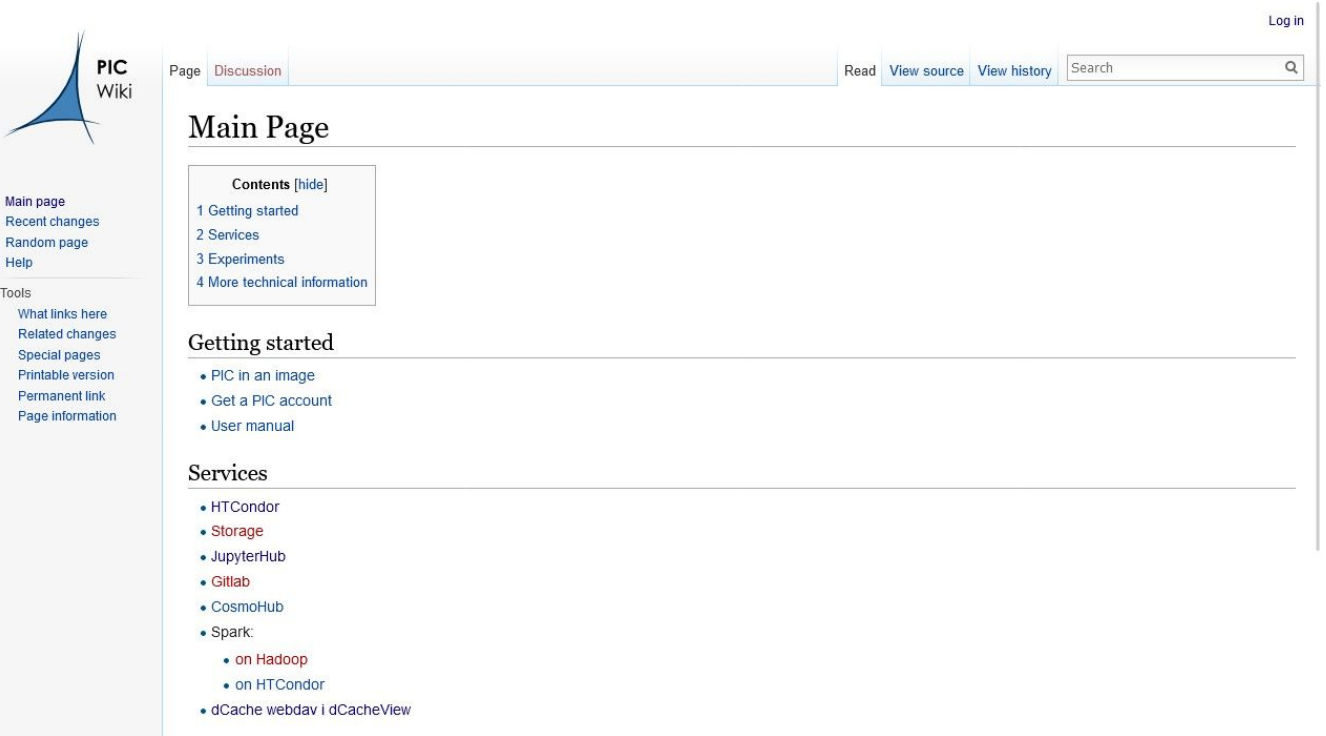

Fynorimante

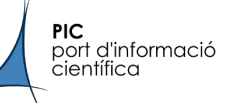

#### [Get a PIC account](https://www.pic.es/register/)

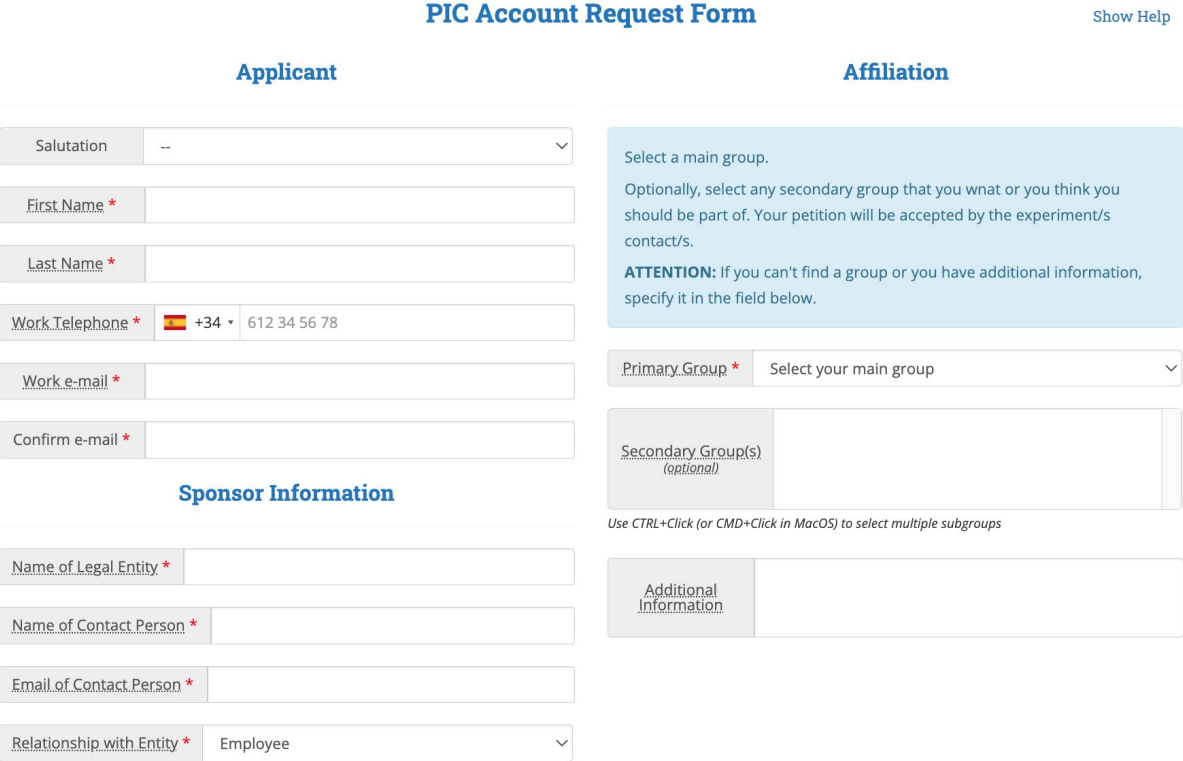

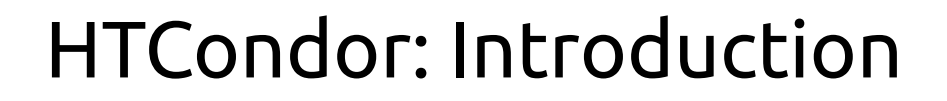

● HTCondor is a batch system

PIC

port d'informació científic

- Software that manages the execution of several other programs (called jobs)
- It allows the execution of a program without the direct supervision of the user
- $\circ$  The execution can be in remote machines
- Other popular batch systems: SLURM, Torque, LSF, SGE
- HTCondor is a batch system meant for High-Throughput Computing (HTC) while others are for High-Performance Computing (HPC)
	- HTC favours the execution of a lot of jobs consuming few resources each (CPU, memory, etc.)
	- HPC favours the execution of parallel computing, few jobs consuming a lot of resources (MPI, low-latency interconnection)

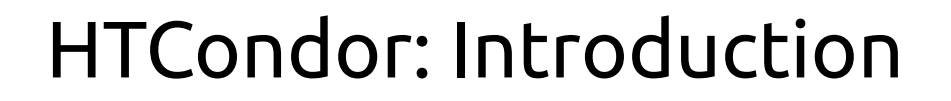

● Batch systems generally rely on queues

port d'informació científic

- Users submit jobs to queues that have different limits (maximum time, CPUs per job, etc.)
- The jobs are executed in the remote WorkerNodes (WNs) according to a priority and the resources available
- HTCondor is different. Your job has requirements and the WNs have resources, if they match, your job will run
- HTCondor uses the fair-share concept
	- You or your group have a quota, a percentage of resources you can use. It is allowed to exceed that quota but your priority will be reduced the next time

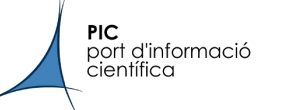

### HTCondor: Introduction

- HTCondor scales to thousands of jobs and resources
	- There are ~160 WNs, ~12000 cpus and 18 GPUs in our cluster
- We manage more than 20 projects in the same cluster. From the large grid experiments (LHC, CTA, etc.) to the local ones
- HTCondor User Guide:
	- [https://pwiki.pic.es/index.php?title=HTCondor\\_User\\_Guide](https://pwiki.pic.es/index.php?title=HTCondor_User_Guide)

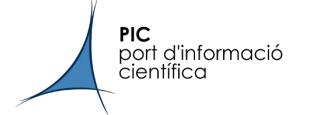

#### HTCondor: Access the cluster

#### **UI (User Interface)**

- To obtain access to PIC HTCondor cluster you can ssh to ui.pic.es
- UIs have access to shared data and allow you to submit and check your job status. They are NOT for interactive execution

```
$ ssh user@ui.pic.es
user@ui.pic.es's password: 
Last login: Wed Oct 4 10:40:06 2023
    ********************************************************************************
*The "ui.pic.es" Public Login Unix Service
                  CentOS 7.8.2003 x86 64
** Our Login Service grants you access to PIC datacenter and its batch *
* system (HTCondor) on batch and interactive mode (condor_submit -i). *
* We recommend consulting our HTCondor User Guide: *
** https://pwiki.pic.es/index.php?title=HTCondor_User_Guide *
** In case of problems, please contact the support: *
        e-mail user.support@pic.es
*PIC WebSite: http://www.pic.es/
*********************************************************************************
[user@ui02 ~\sim]$
```
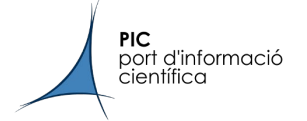

#### HTCondor: Quick Start

#### **Submit file**: communicate everything of your job to HTCondor (test.sub)

\$ cat test.sh #!/bin/bash

/bin/stress \$@

\$ condor\_submit test.sub Submitting job(s). 1 job(s) submitted to cluster 7952359. \$ cat test.sub executable = test.sh arguments =  $-c$  1  $-t$  60 output = condor.out error = condor.err log = condor.log

queue

\$ condor\_rm 7952359 All jobs in cluster 7952359 have been marked for removal

#### **condor\_submit** to submit your job, **condor\_q** to monitor, **condor\_rm** to kill

\$ condor\_q 7952359

-- Schedd: submit01.pic.es : <193.109.174.82:9618?... @ 10/26/23 15:43:44 OWNER BATCH\_NAME SUBMITTED DONE RUN IDLE TOTAL JOB\_IDS cacosta ID: 7952363 10/26 15:43 \_ \_ \_ \_ \_ 1 1 7952359.0

Total for query: 1 jobs; 0 completed, 0 removed, 1 idle, 0 running, 0 held, 0 suspended Total for all users: 1661 jobs; 0 completed, 0 removed, 1387 idle, 267 running, 7 held, 0 suspended

Your job identification is a **\$(ClusterID).\$(ProcID):**  7952359.0

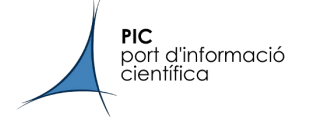

#### **Submit file. Executable, input, arguments, output, error and logs**

- You **have to** specify the executable and optionally you can specify your input, output (stdout) and error (stderr) logs.
- Make sure that your script is correct (location, **permissions** and shebang)!
- You can set the global path. However, if no path is specified, the directory from which the job was submitted is used

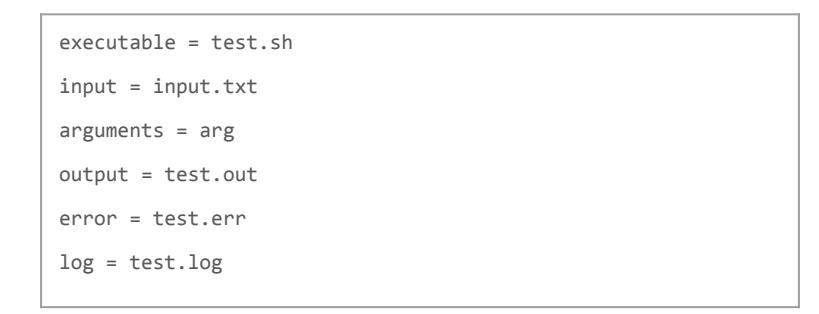

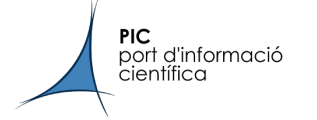

#### **Submit file. Requesting resources**

- You can request cpu, gpu, memory and disk for your job using request\_cpus, request\_gpus, request\_memory and request\_disk respectively
- If request options are not present in your submit file, these default values are taken: ○ 1 cpu, 2 GB of memory per cpu, 15 GB of local disk per cpu and no GPUs

This job asks for 4 GB of RAM (use units!) and 8 CPUs

```
$ cat test-req.sub
executable = test.sh
arguments = -c 8 -t 60
output = test-req-$(ClusterId).$(ProcId).out
error = test-req-$(ClusterId).$(ProcId).err
log = test-req-$(ClusterId).$(ProcId).log
request_memory = 4 GB
```
**request\_cpus = 8**

\$ condor\_q 1462.0 -af RequestCpus RequestMemory 8 4096

Querying the resources requested, memory is in MB

queue

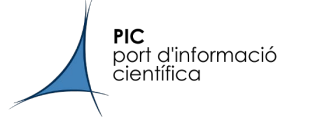

#### **Submit file. Requesting GPUs**

- At PIC there are right now only 18 GPUs available
	- 8 GPUs for jupyter.pic.es (RTX 2080 Ti)
	- 8 GPUs for Magnesia group (V100)
	- 2 old GPUs for testing (GTX 1050 Ti)
- You can access any of them through HTCondor
	- However, RTX 2080 and V100 GPU work with **preemption enabled**: if a higher priority job needs the resources, your job will be killed and put in queue again
	- Contact us if you need to access to RTX2080 or V100 GPUs through HTCondor

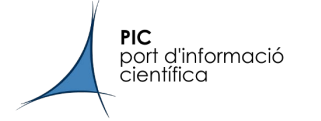

#### **Submit file. Requesting resources**

- The default resources are 1 core and 2 GB of RAM. But you can access up to 8 cores and 32 GB without expecting long queue waits
	- You can access to more resources if needed, but first contact us
- The amount of resources requested determines the queue time: less resources, less time in queue
- Last 2 months Average Queue Time: 1.8 hours

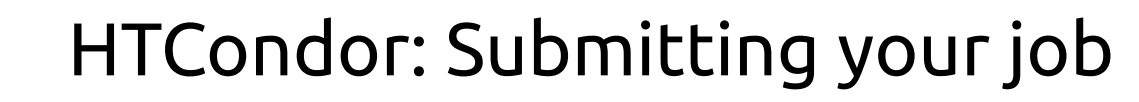

queue

#### **Submit file. The flavours**

**PIC** 

port d'informació científica

- 3 general flavours to limit the job's walltime
	- short: 3 hours
	- medium: 48 hours
	- long: 96 hours
- Default flavour is **medium**

```
$ cat test-flavour.sub
executable = test.sh
arguments = -c 1 -t 60
output = test-flavour-$(ClusterId).$(ProcId).out
error = test-flavour-$(ClusterId).$(ProcId).err
log = test-flavour-$(ClusterId).$(ProcId).log
+flavour="long"
```
- When the job arrives to the time limit, it will be held and it remains in this status for 6 hours in the queue (condor\_q -af HoldReason)
- Jobs that exceed 50% over the requested memory will be also held
- If you need more than 96 hours, consult us

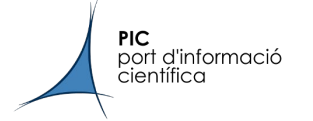

#### **Submit file. The queue statement**

- queue N, to submit N number jobs
- Powerful command. Several ways to use queue. Example:
	- From file: Queue commands reads the information contained in a file

4 jobs submitted, considering we have multiple options in a list file arg\_list.txt

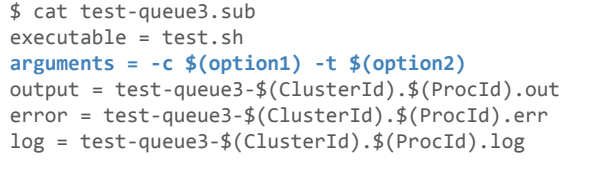

**queue option1,option2 from args/arg\_list.txt**

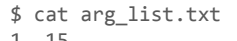

- 1, 15 2, 10
- 1, 12
- 4, 13

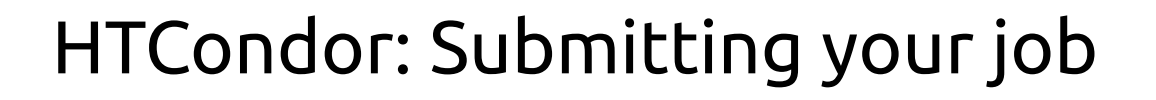

#### **The priority and the Accounting Group**

**PIC** 

port d'informació científica

- The priority of your job is calculated depending on the Accounting Group
	- Your Accounting Group is defined by your primary group
	- HTCondor adds automatically the user to the Accounting Group
	- Each group have a quota of resources assigned to them
- If your primary group does not fit with the experiment you want to account for, you can add +experiment="experiment" in your submit file

\$ cat test-experiment.sub executable = test.sh arguments =  $-c$  1  $-t$  120 output = output-\$(ClusterId).\$(ProcId).out error = error-\$(ClusterId).\$(ProcId).err log = log-\$(ClusterId).\$(ProcId).log **+experiment=**"**virgo**" queue

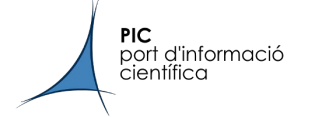

#### **Interactive submission**

● There is the possibility to submit interactive jobs: condor\_submit -i/-interactive

> \$ condor submit -interactive Submitting job(s). 1 job(s) submitted to cluster 7952079. Waiting for job to start... Welcome to slot1 6@tds228.pic.es! You will be logged out after 7200 seconds of inactivity. bash-4.2\$

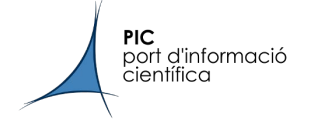

#### **Use of containers**

- The use of containers is always encouraged. Apptainer (old singularity) recommended
- You just need to add +SingularityImage to run inside a container
- All the shared filesystems are available inside the container

+SingularityImage = "/opt/apptainer-images/pic-centos7.sif"

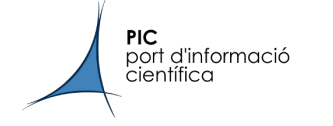

#### **DAGMAN**

● HTCondor Dagman (Directed Acyclic Graph Manager) is a meta-scheduler. You submit to the queue a scheduler that manages the execution order of several jobs

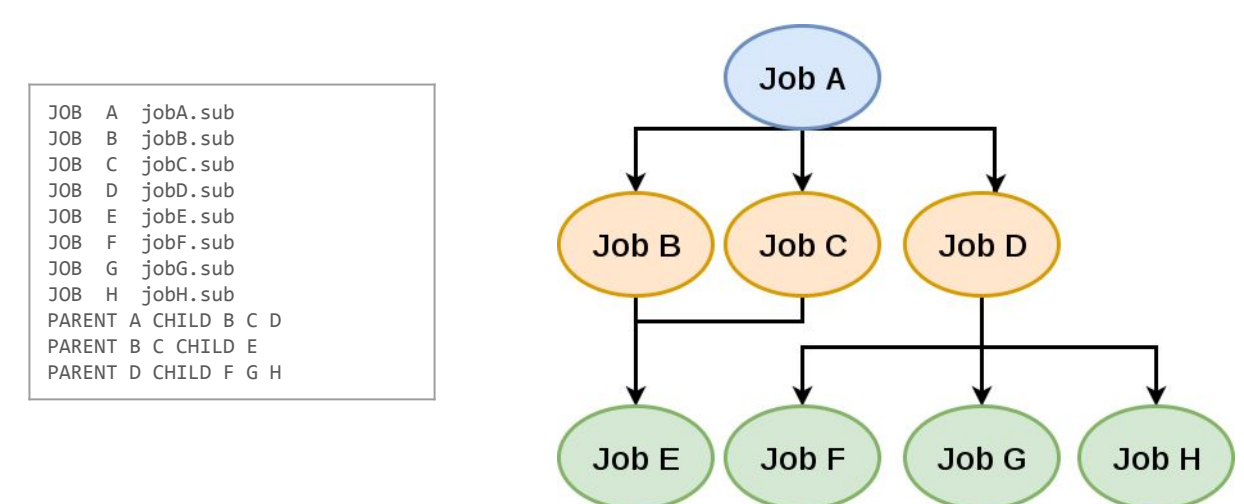

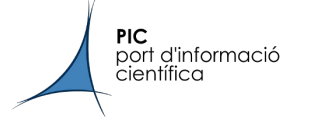

### HTCondor: The generated files

#### **The generated files**

- \$\_CONDOR\_SCRATCH\_DIR is the directory where your job runs temporarily in the WN
	- All the data stored there is removed when the job finishes
	- It is recommended to avoid working directly in shared FS, work in the scratch of the node and copy at the end of your job if possible!
- The WNs have all your storage available, you can just decide how to move your data in your executable script
- The standard output and error are always transferred back when the job finishes (completed, removed or held)

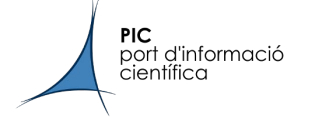

#### **condor\_q**

- allows constraints and several output formats
- Use condor\_q -1 \$ClusterId.\$ProcId to obtain all the job attributes

\$ condor\_q -const 'RequestCpus > 1 && JobStatus == 1' -nobatch **-af ClusterId ProcId RequestCpus RequestMemory** 630 0 4 2048 630 1 4 2048 630 2 4 2048 Autoformat (-af) allows you to control the format of condor\_q output Use constraint (-const) to filter your jobs, remember that -nobatch shows the jobs ungrouped \$ condor q -const 'RequestCpus > 1 && JobStatus ==  $1'$  -nobatch -- Schedd: submit01.pic.es : <193.109.174.82:9618?... @ 03/14/19 09:42:46 ID OWNER SUBMITTED RUN\_TIME ST PRI SIZE CMD 630.0 cacosta 3/14 09:42 0+00:00:00 I 0 0.0 test.sh --cpu 1 --timeout 10s 630.1 cacosta 3/14 09:42 0+00:00:00 I 0 0.0 test.sh --cpu 1 --timeout 10s 630.2 cacosta 3/14 09:42 0+00:00:00 I 0 0.0 test.sh --cpu 1 --timeout 10s Total for query: 3 jobs; 0 completed, 0 removed, 3 idle, 0 running, 0 held, 0 suspended Total for cacosta: 7 jobs; 0 completed, 0 removed, 5 idle, 2 running, 0 held, 0 suspended Total for all users: 7 jobs; 0 completed, 0 removed, 5 idle, 2 running, 0 held, 0 suspended

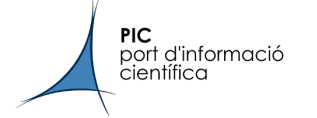

#### **condor\_q -analyze/-better/-better-analyze**

● allows you to check if there are WNs that can run your jobs

```
$ condor_q -better 7937412
[..]
         Slots
Step Matched Condition
----- -------- ---------
[0] 1842 TARGET.WN_property == ifThenElse(MY.WN_property is undefined,"default",MY.WN_property)
[5] 423 TARGET.Disk >= RequestDisk
[6] 394 [0] && [5]
[7] 2 TARGET.Memory >= RequestMemory
[8] 0 [6] && [7]
[9] 2055 TARGET.FileSystemDomain == MY.FileSystemDomain
No successful match recorded.
Last failed match: Fri Oct 6 15:27:08 2023
Reason for last match failure: no match found 
7937412.000: Run analysis summary ignoring user priority. Of 161 machines,
     161 are rejected by your job's requirements
      0 reject your job because of their own requirements
      0 match and are already running your jobs
      0 match but are serving other users
      0 are able to run your job
WARNING: Be advised:
    No machines matched the jobs's constraints
```
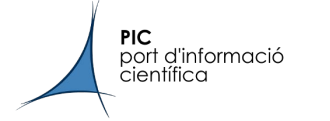

#### **condor\_history**

- For finished and removed jobs that do not appear in the queue
- It allows similar constraints as condor\_q (some of the attributes are slightly different, for instance LastRemoteHost for RemoteHost)
- Use -limit N to avoid very long queries
- You can check finished jobs up to 2 months ago

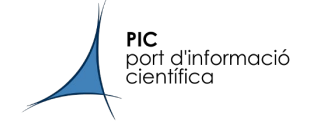

#### **condor\_rm**

- Use condor\_rm and the ClusterId and/or ProcId of your job
- It allows the use of constraints and "-all" to remove all your jobs

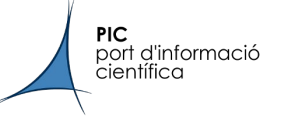

### HTCondor: News and future

- Migration to AlmaLinux 9 OS in the coming month
	- Forced by the discontinuation of CentOs7
- Major upgrade from HTCondor 9 to 10
	- Shouldn't have an impact on the users
- You will receive new information soon
- Remember that other changes and new features will be in the wiki

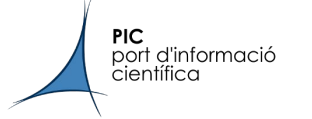

Storage at PIC is separated in:

- Disk storage for internal access: **3.5 PB**
	- User Home. Small space, for scripts, logs, etc. Backups.
	- Software. Common space for group's users. Small space. Backups.
	- Common. Common data for members of a group. Backups.
	- Scratch. No critical data. No backups.
- Mass Storage for internal and external access:
	- Disk: **20 PB**. Tape: **63 PB**.
	- Local access on PICs resources (UIs, nodes)
	- Allow sharing data between centers/users.
	- Optional use of tape for long term data or backups.

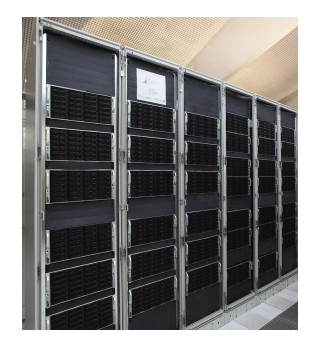

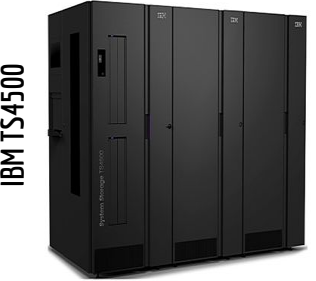

## Storage (II)

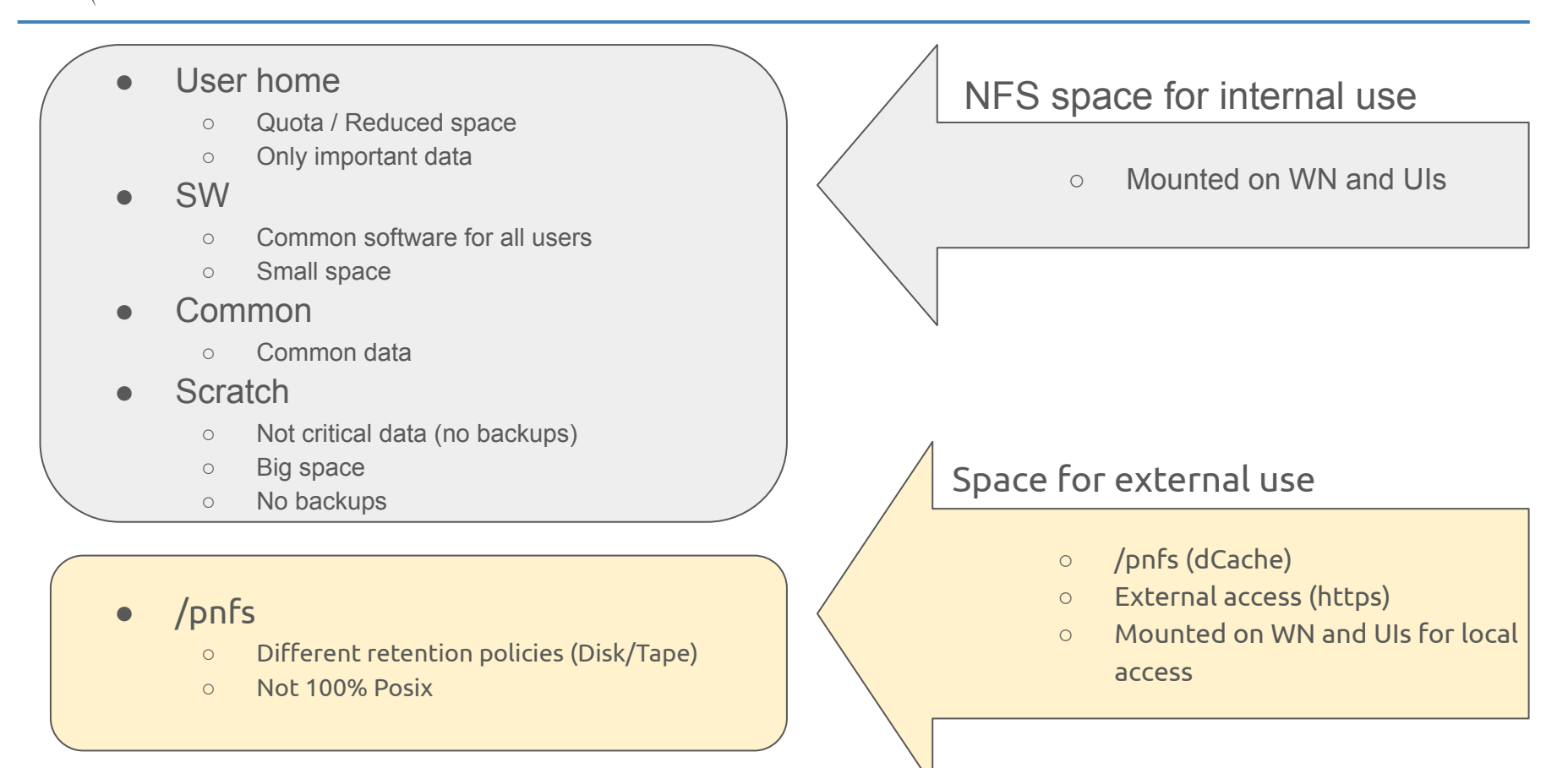

**PIC** 

port d'informació científica

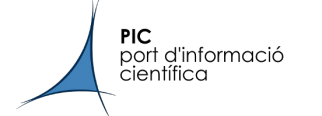

## Storage (backups)

#### **Backup policies for disk internal storage**

- Snapshots
	- Hourly (3 last snapshots) / daily (14) / weekly (3)
- Backup
	- Nightly copy to an external server

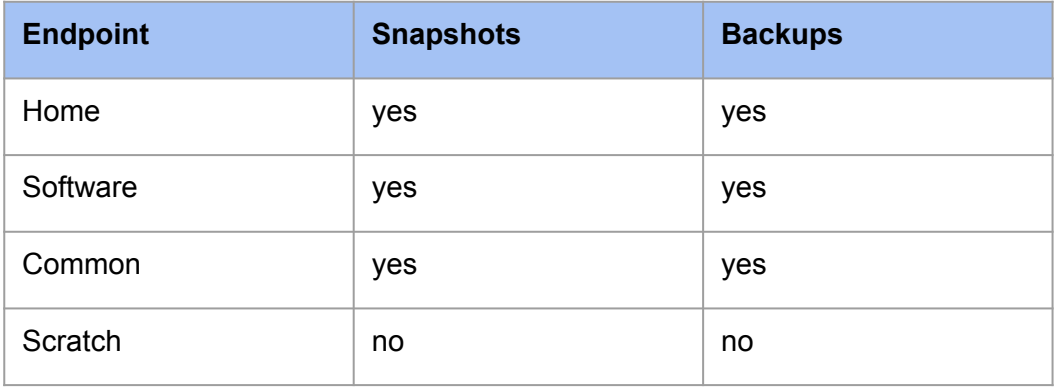

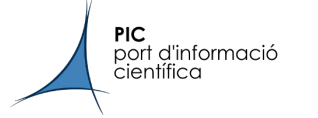

### Storage (https access)

Web interface /pnfs external access

- Webdav door
	- Read / Download files
	- Command line access (upload included)

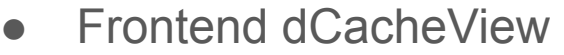

○ Upload/download files

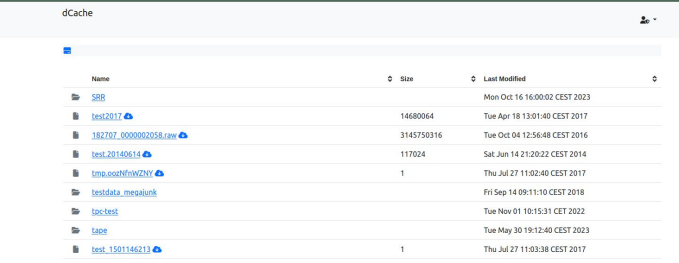

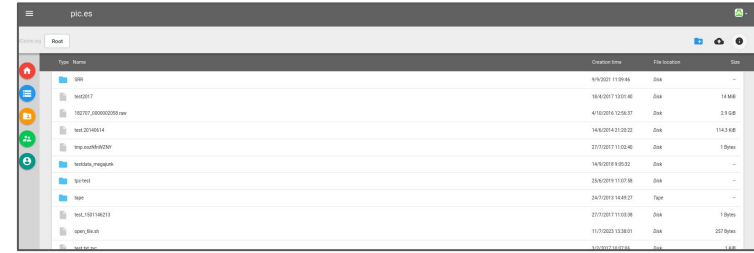

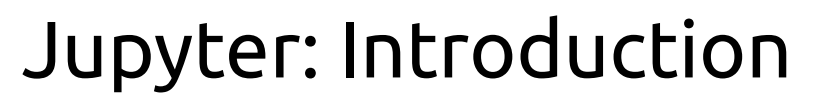

[jupyter.pic.es](https://jupyter.pic.es/)

port d'informació científica

**PIC** 

- Launch a jupyter notebook server on PIC's HTC cluster
- User-defined resources
	- CPUs
	- Memory
	- GPUs
- Only a web browser and internet connection needed
- Access to PIC's massive storage
- No need to download data anymore !!

#### **Server Options**

Select custom options for your profile

#### **Memory (RSS)**

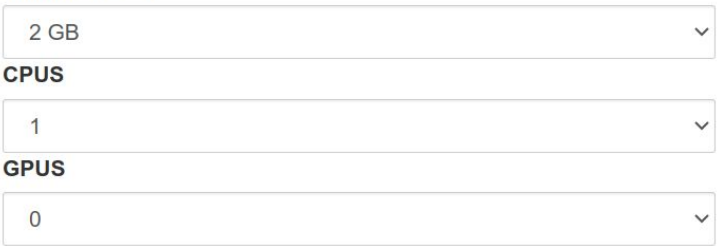

#### User options

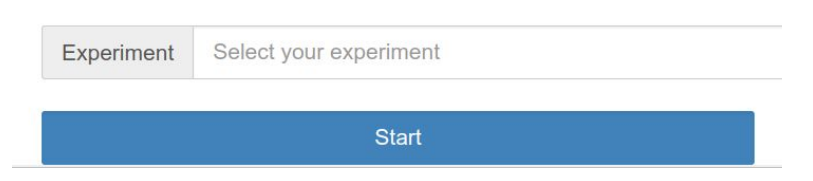

### Jupyter: jupyterlab

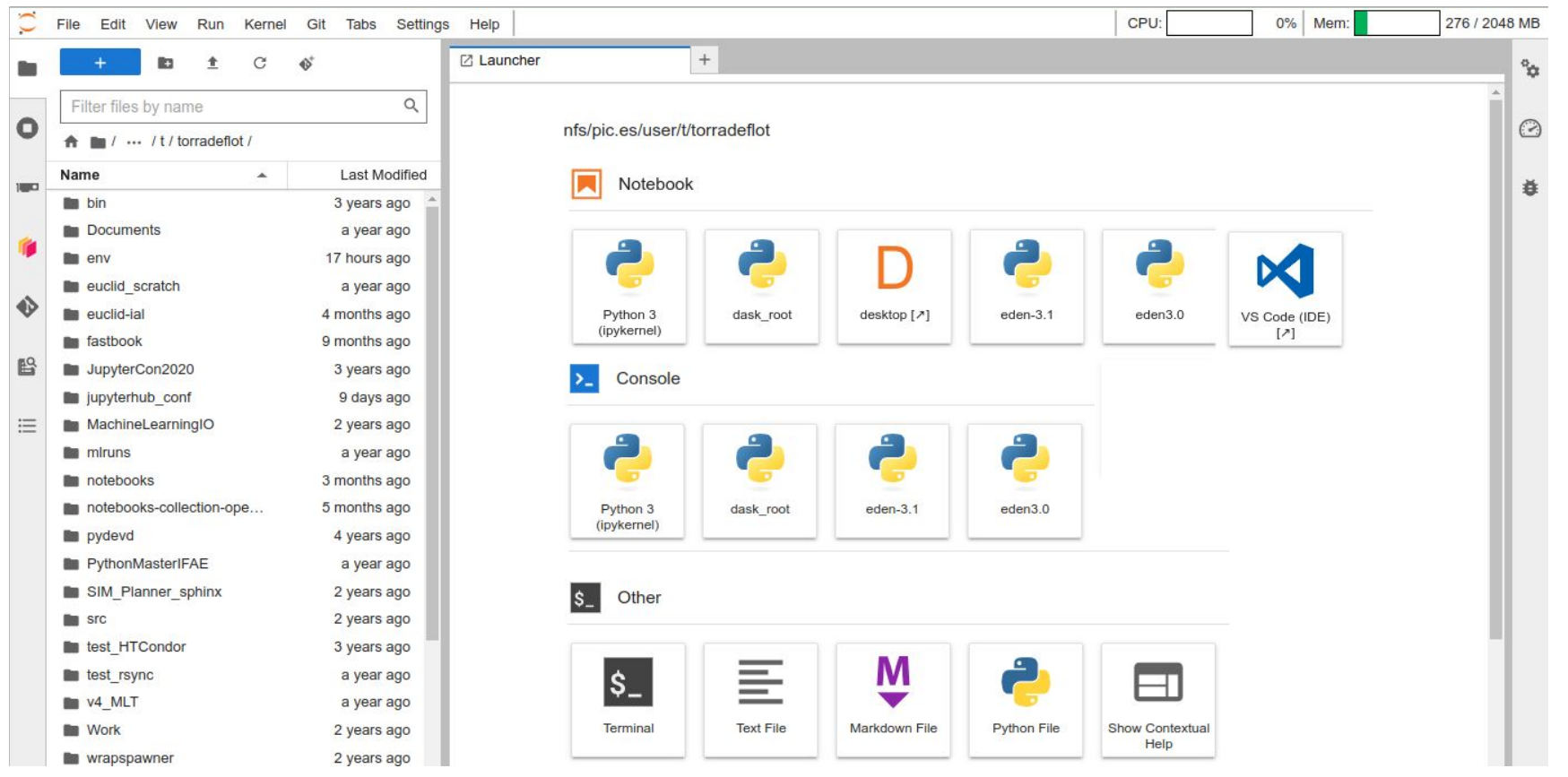

**PIC**<br>port d'informació<br>científica

## Jupyter: jupyterlab

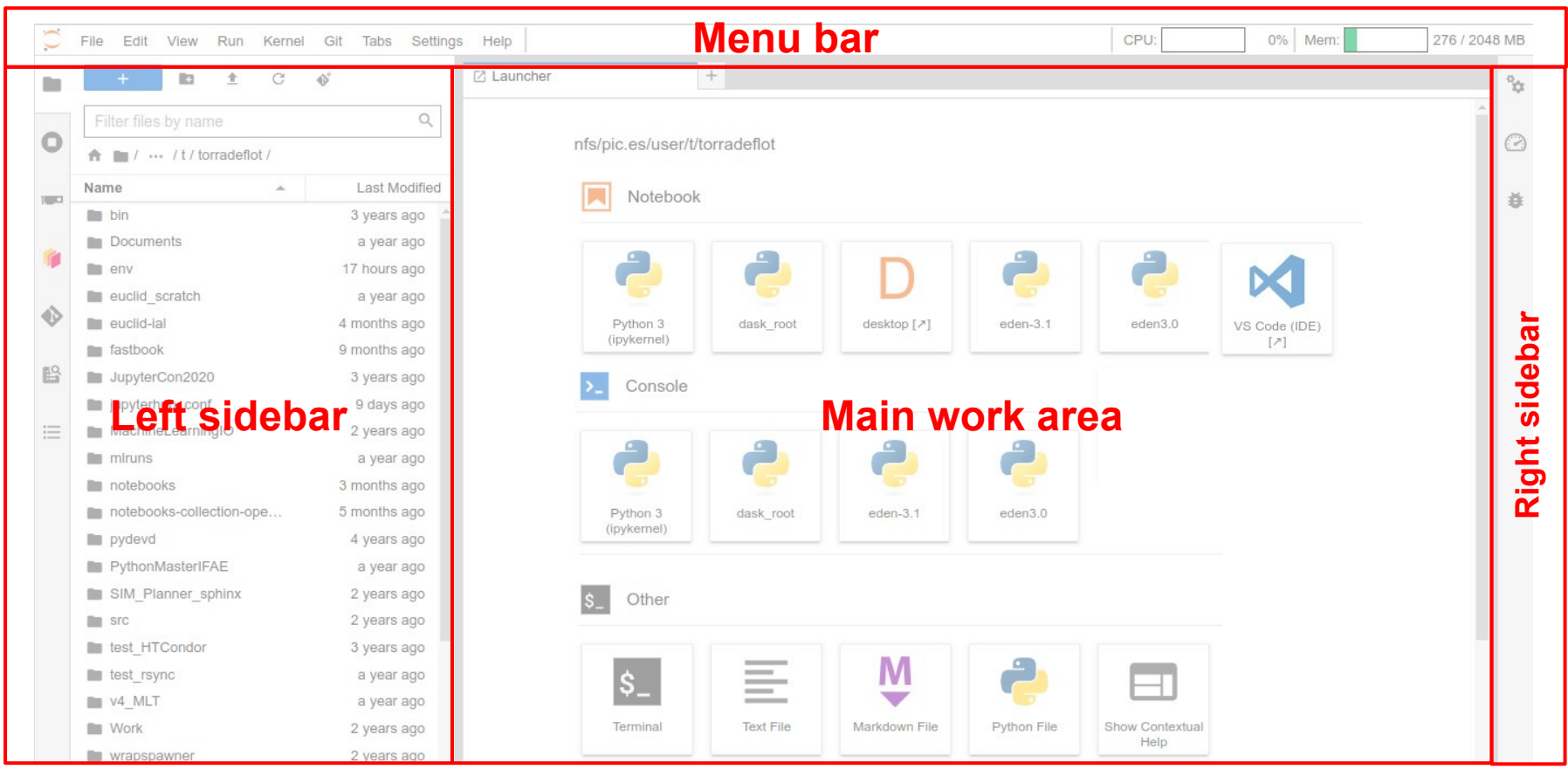

**PIC**<br>port d'informació<br>científica
#### Jupyter: jupyterlab

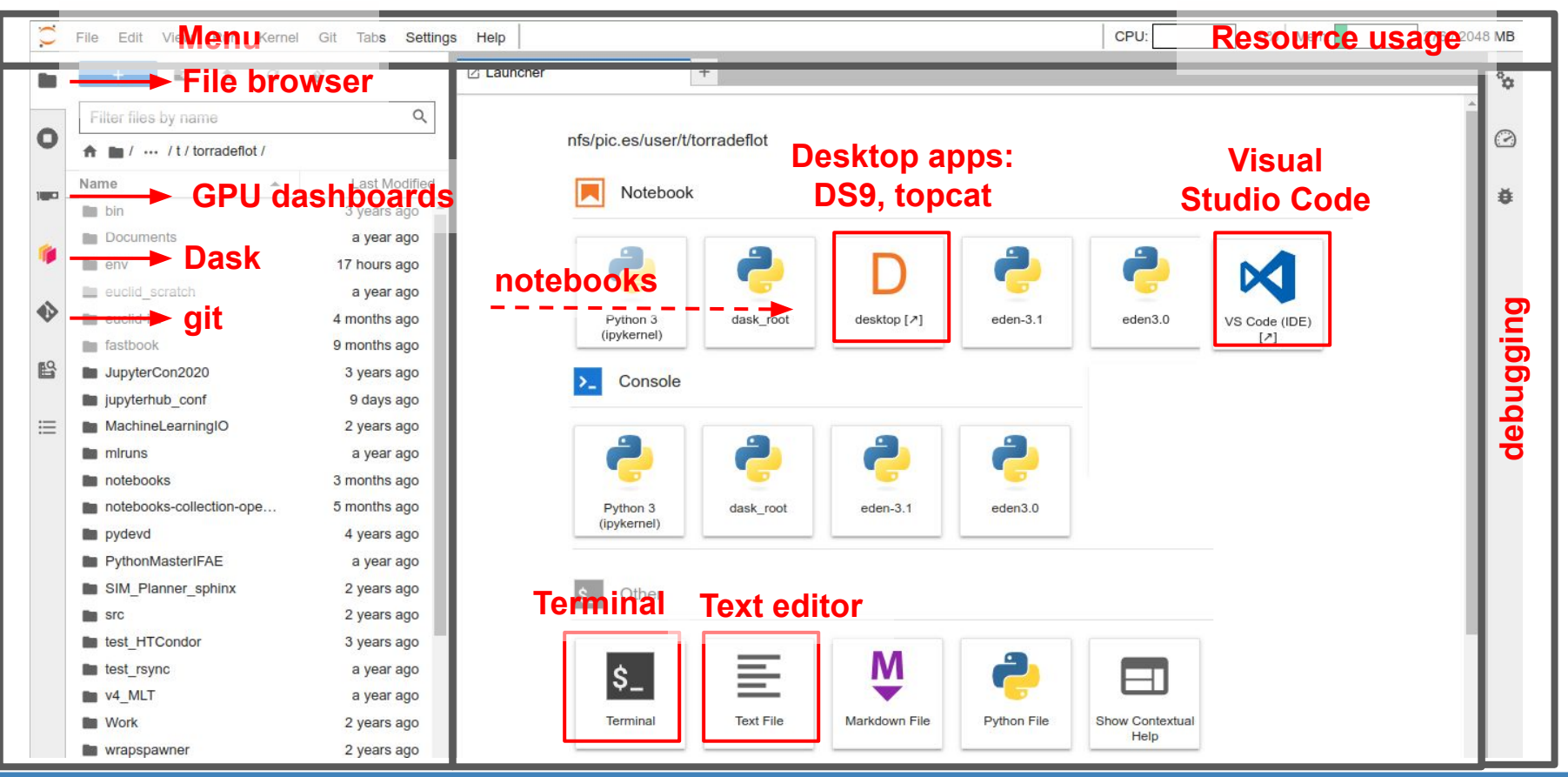

**PIC** 

port d'informació científica

#### Jupyter: jupyterlab

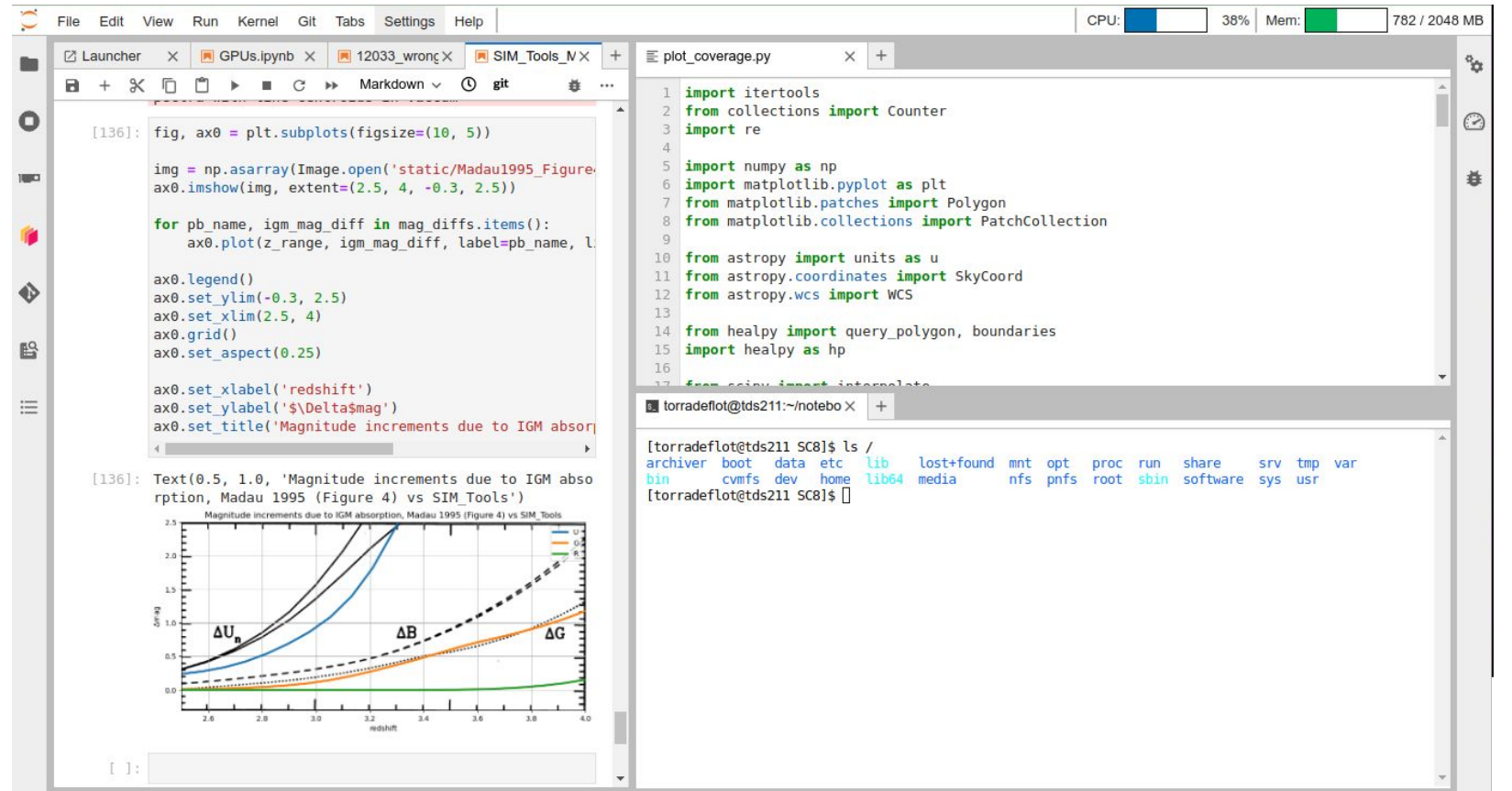

**PIC**<br>port d'informació<br>científica

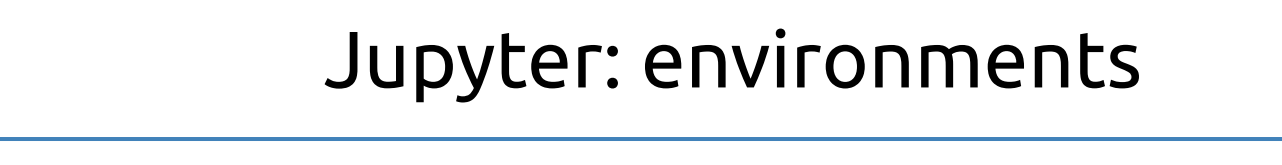

We provide a python environment with the most common scientific libraries

**PIC** 

port d'informació<br>científica

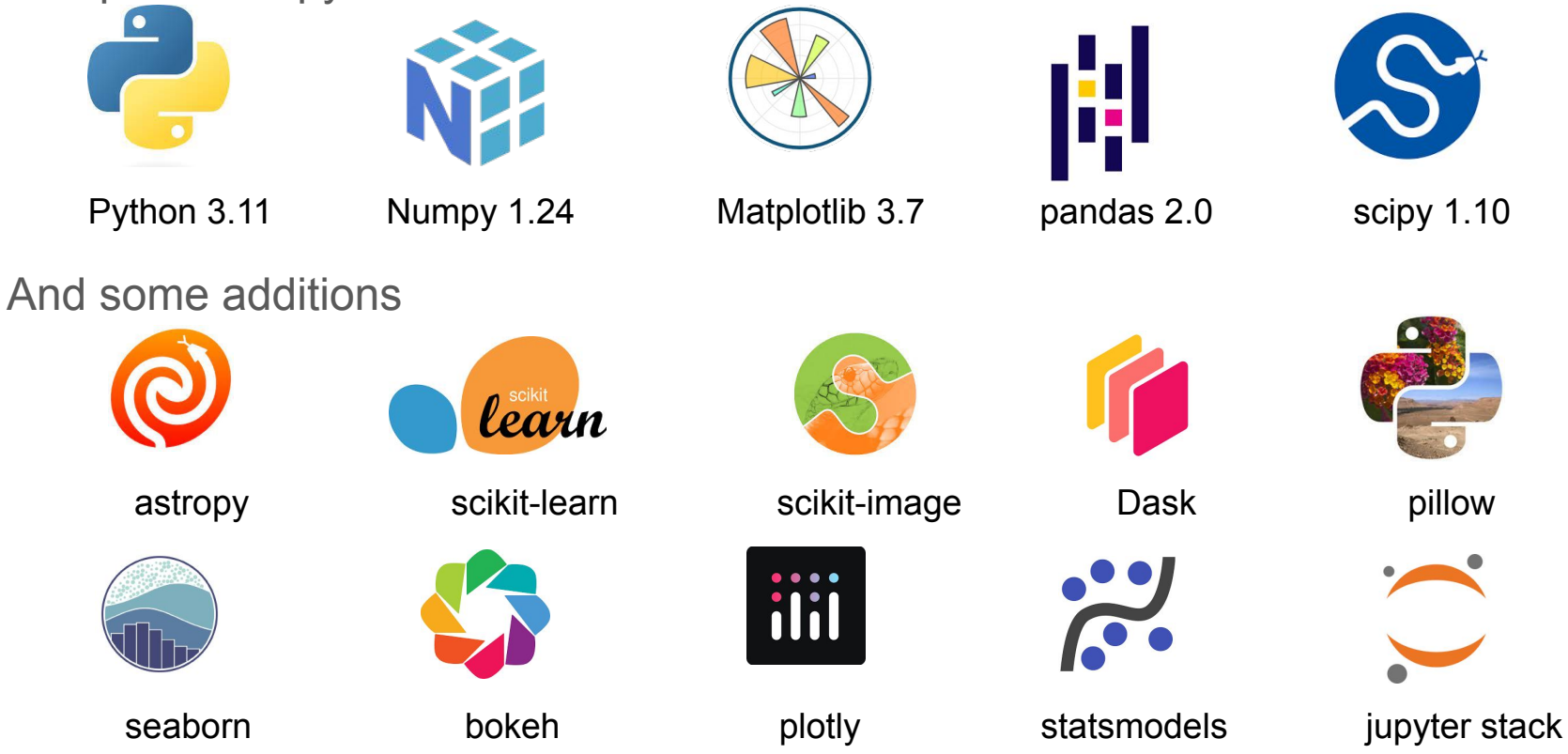

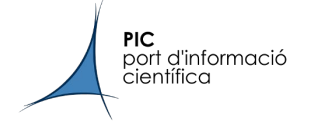

#### Jupyter: environments

If this is not enough, you can still create custom environments and make them available to be used in your notebooks

- > mamba create (-n {name} | -p {path}) ipykernel [pkg1 pkg2 …]
- > mamba activate ({name} | {path})
- > python -m ipykernel install –user –name {display name}

Detailed instructions here:

[https://pwiki.pic.es/index.php?title=JupyterHub#Python\\_virtual\\_environments](https://pwiki.pic.es/index.php?title=JupyterHub#Python_virtual_environments)

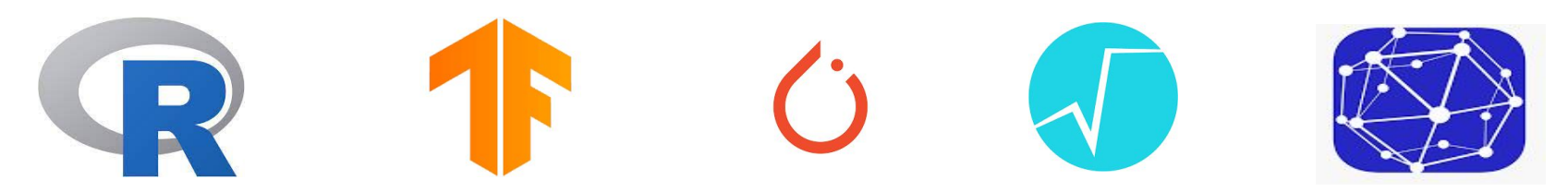

### Jupyter: GPUs

GPUs available

**PIC** 

port d'informació científica

- gpu01: **8 x RTX 2080 Ti**, available via jupyter and HTCondor with preemption
- gpu05: **8 x V100**, available via HTCondor with preemption, and a subset of 4 available via jupyter
- gpu02 & gpu03: **1 x GeForce 1050 Ti**, available via HTCondor
- GPUs are a scarce resource. Don't request for a GPU unless you are really going to use it
- GPU dashboards in jupyterlab show the GPU usage
- No GPU libraries in the base environment

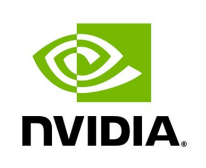

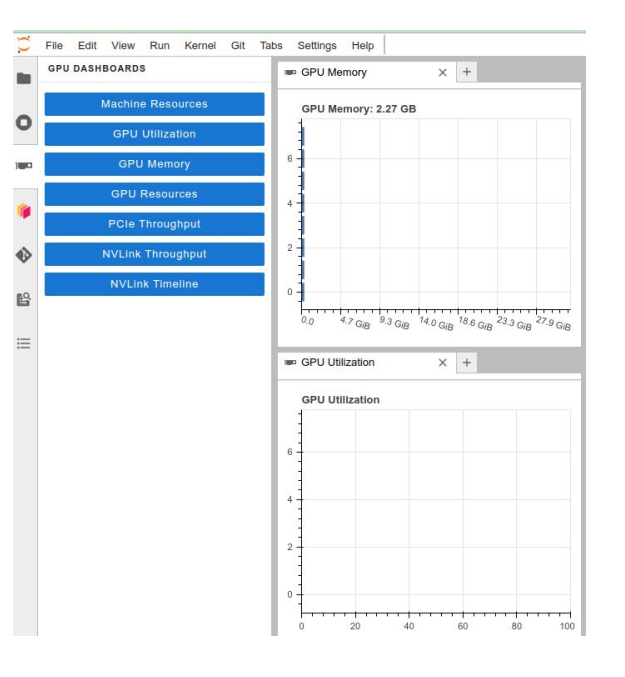

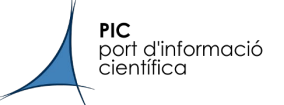

Jupyter: Dask

#### **Dask provides the ability to scale Python data analytics to multiple machines**

#### Why Dask?

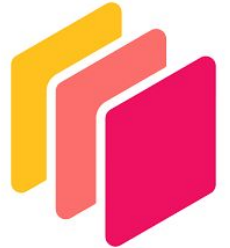

- When going to large datasets, the analysis may not fit in a single machine
- Numpy and Pandas were not intended to scale to multiple machines
- Similar API (arrays and dataframes) but with lazy loading
- Can scale down to a single computer (e.g. for testing)
- Suited to scale up using PIC's HTC cluster (with your account limitations) using a lot of small workers

#### **PIC**<br>port d'informació<br>científica

#### Jupyter: Dask

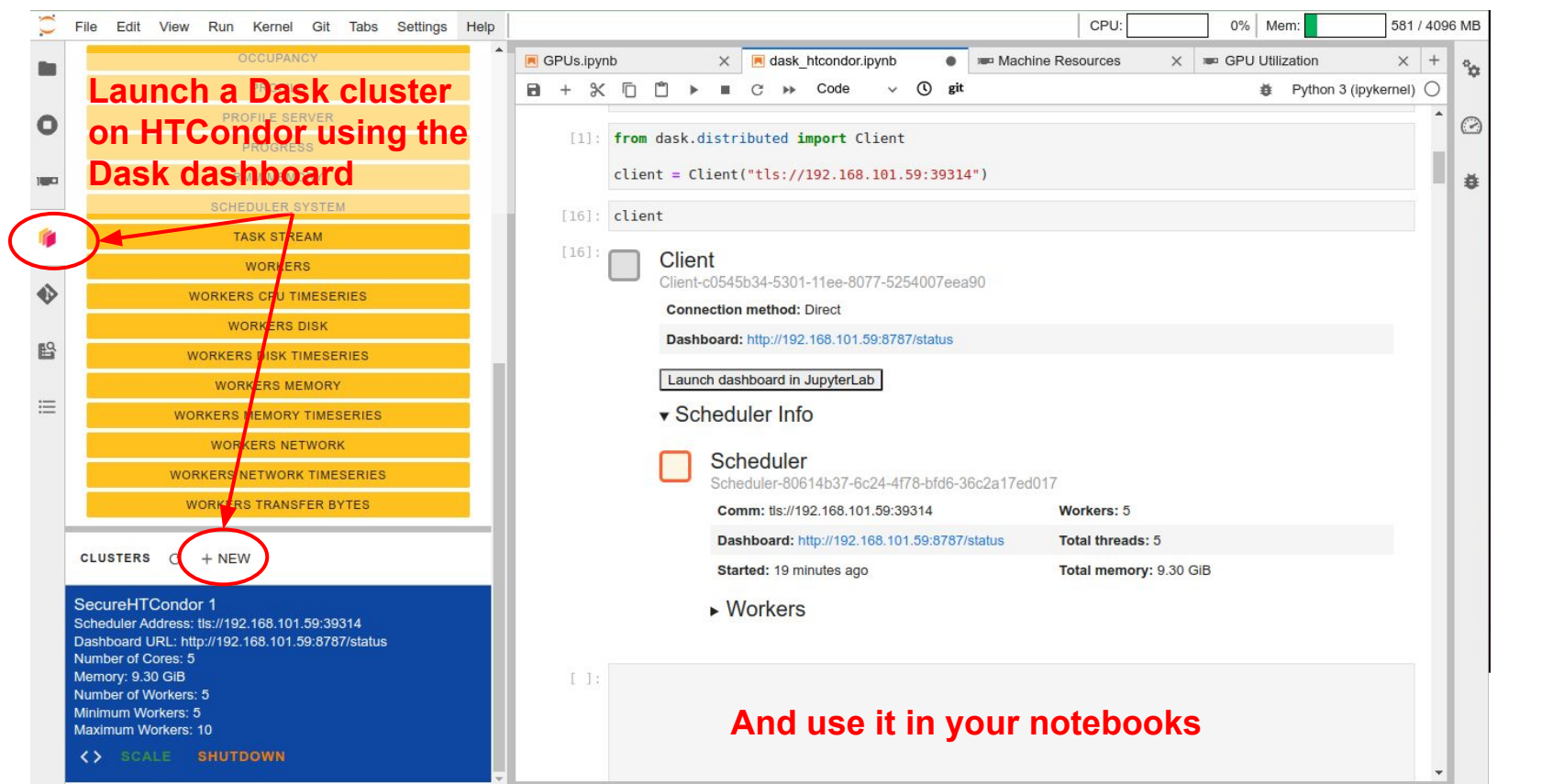

#### port d'informació

**PIC** 

científica

#### Jupyter: Dask

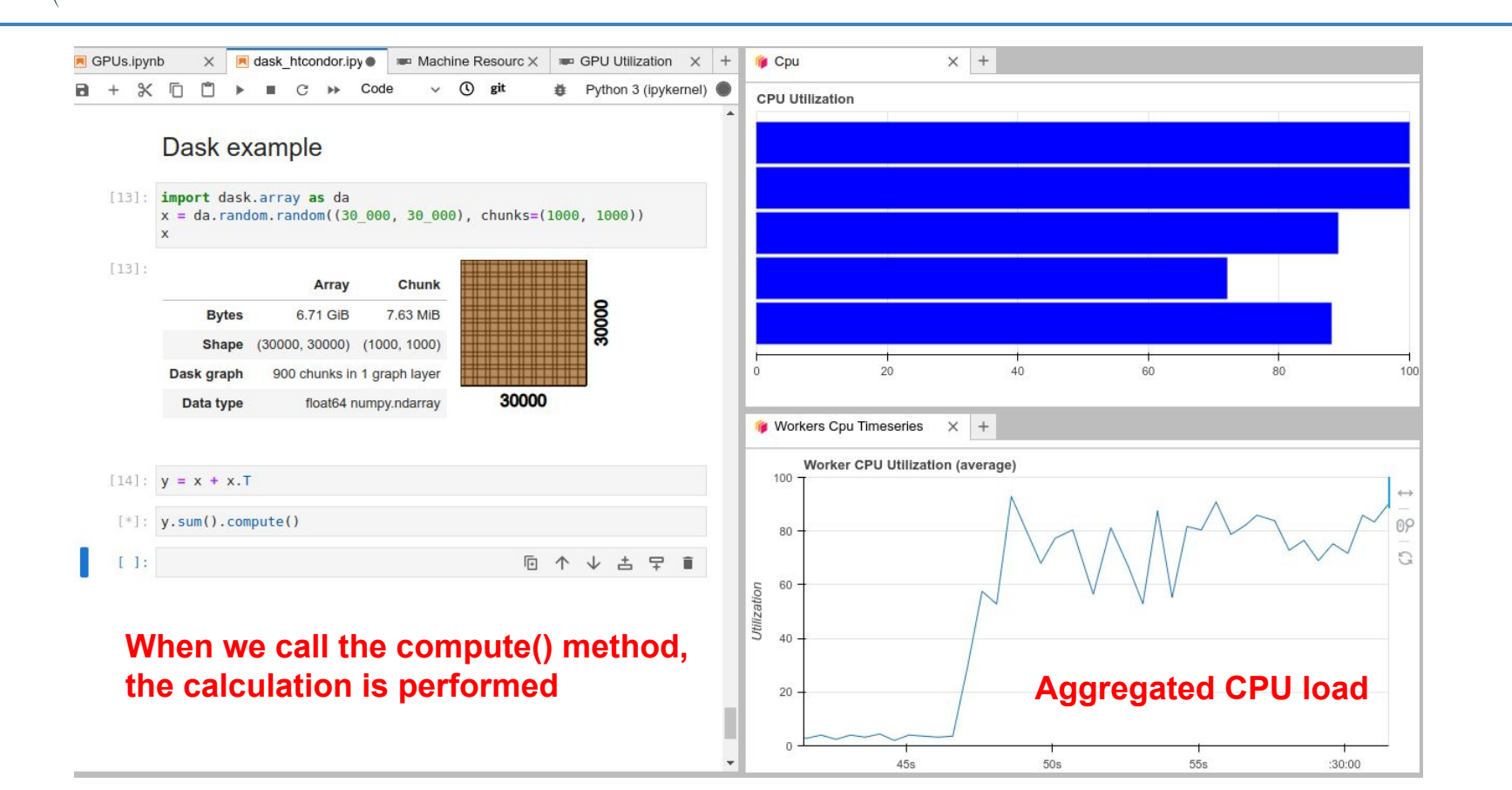

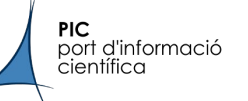

#### Gitlab: introduction

- Version Control System (VCS)
	- A tool to track and manage changes to digital assets (e.g. code)
	- Single source of truth
	- Enables parallel development / team collaboration
	- Full history
- **Git**
- Started by Linus Torvald in 2005
- Open source and free distributed VCS
- Fast, Flexible, Secure … very good!
- Has become the de facto standard
- Is a MUST-have skill in software development
- Has some learning curve
- **Gitlab** 
	- Web-based Dev(Sec)Ops platform
	- Git repository manager
	- Many more features: CI/CD, issues, wiki

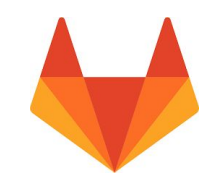

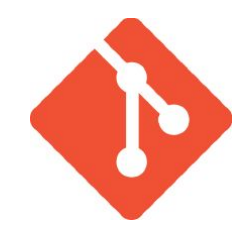

### Gitlab: git overview

● Commit: snapshot of your code

**PIC** 

nort d'informació<br>científica

- Branch: dynamic pointer to a commit
- Tag: immutable pointer to a commit

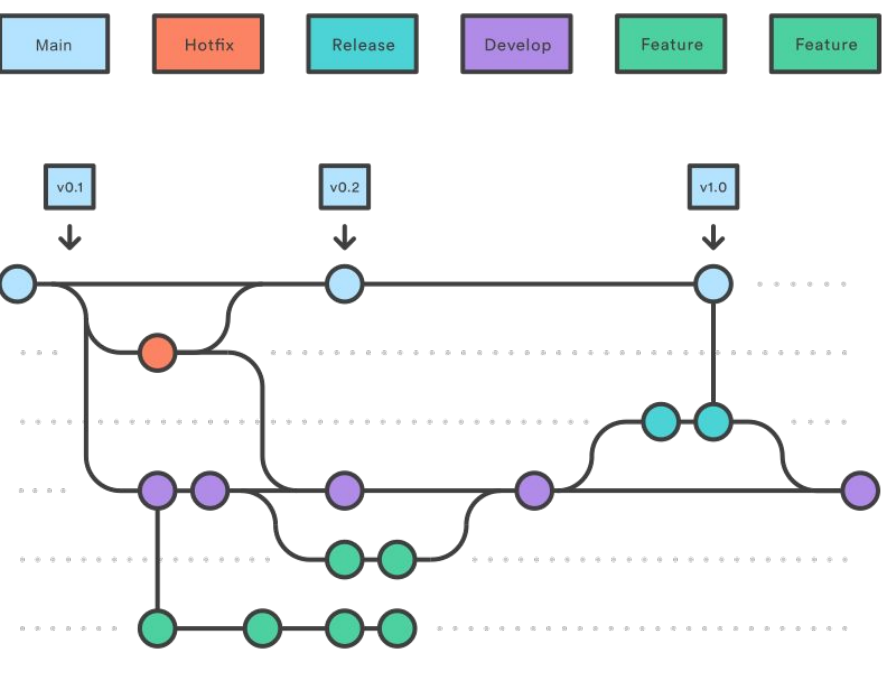

The gitflow branching strategy

### Gitlab: git overview

**Commands** 

**PIC** 

port d'informació científica

- commit: make a snapshot of your code
- push: upload your changes to the remote repository
- checkout: change your local copy to another snapshot
- pull: download changes from the remote repository
- add: select changes to be commited
- clone: create a local copy of a remote repository
- merge: add changes made in a snapshot to the current version of the code
- log, branch, status, diff, config, init, etc

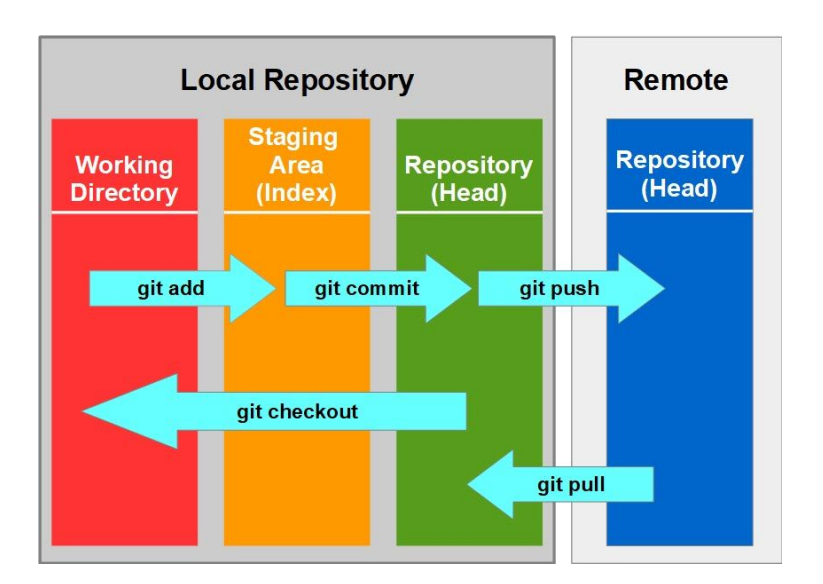

### Gitlab: git best practices / suggestions

- General rules
	- **Make small and atomic changes**. Commit/push often.
	- **Use branches** for dedicated/long developments
	- **Keep the main branch stable**: the tests should always pass (yes you should have tests!!)
	- **Write descriptive commit messages**: avoid messages like "changes", "test" or "."
	- **Adopt a branching strategy**: gitflow, trunk-based,...
	- **Do code reviews** if feasible
- Our contributions
	- **Use git**. If you work alone or in a team, use it!
	- **Do not upload big binary files** to a git repository. Git is not for data, it is for code.
	- **Use .gitignore** to track only relevant files
	- **Do not track jupyter notebooks** (.ipynb) directly, pair them with a script
	- **Do not upload confidential data (NEVER!)** passwords, ssh keys, etc will be there forever

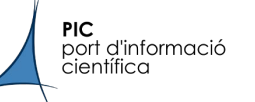

### Gitlab: CI/CD

- Continuous Integration / Continuous Deployment
- Automate the stages of software development, that come after writing the code
	- Build
	- Test
	- Deploy
- When should you use it?
	- Whenever you want to automate some of these steps
	- Nearly always

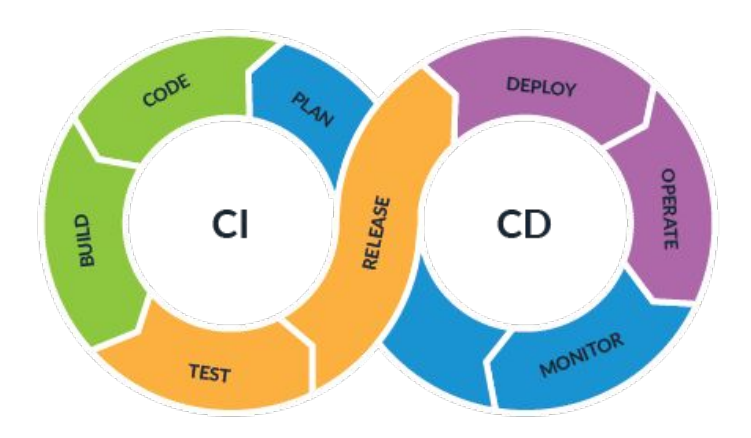

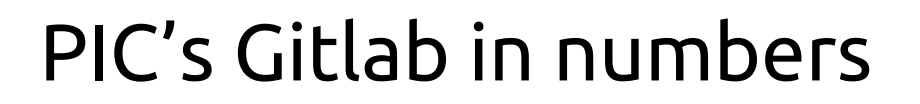

- Already being actively used by many groups / users
	- 795 projects
	- 82 groups
	- 358 users
	- 160k commits
	- 700 issues
	- 1100 MRs
- CI /CD

**PIC** 

port d'informació<br>científica

- ~6.4k pipelines
- ~22k jobs
- Hardware
	- VM with 4 cores and 8GB RAM
	- 75GB of disk

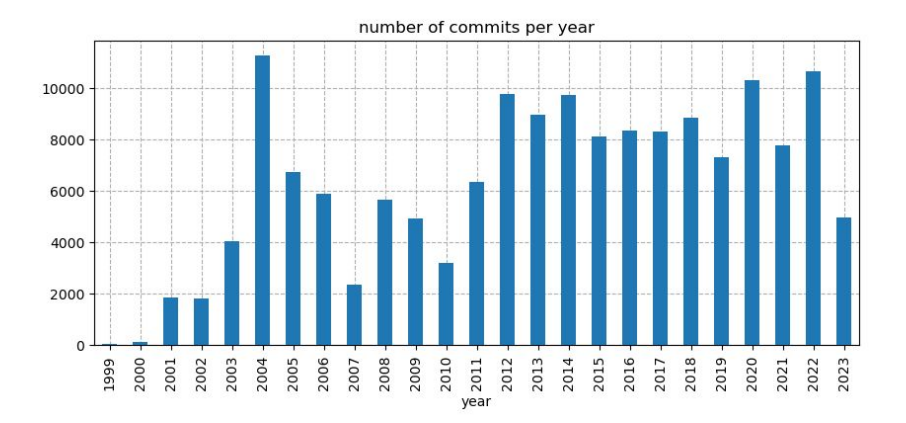

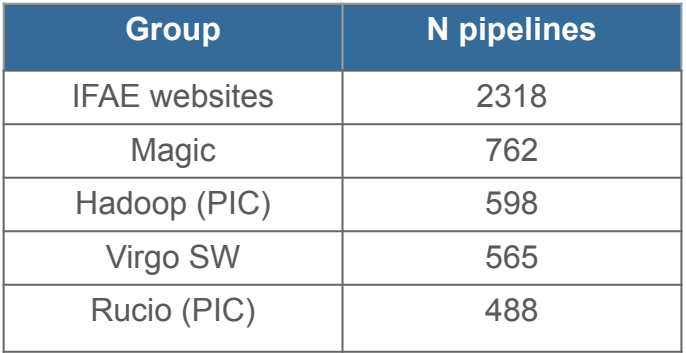

#### Big Data service

**Win<del>edoop</del> cluster** 

**PIC** 

port d'informació científica

- 30 nodes, 720 cores, 15 TiB RAM, 60 TiB NVMe cache, **2.5 PiB net storage**
	- **■ ⅔ in production next month**
- Based on a custom developed in-house Hadoop distribution
- CosmoHub (based on
	- Interactive exploration and distribution of astronomical catalogs
		- Suited for very large tables (>100 million rows)
	- User Defined Functions
	- Bring your own data!
- - Parallel processing framework (similar to Dask)
	- Supports Python, Scala and R
	- Oriented towards accessing/processing catalogs stored on Hive

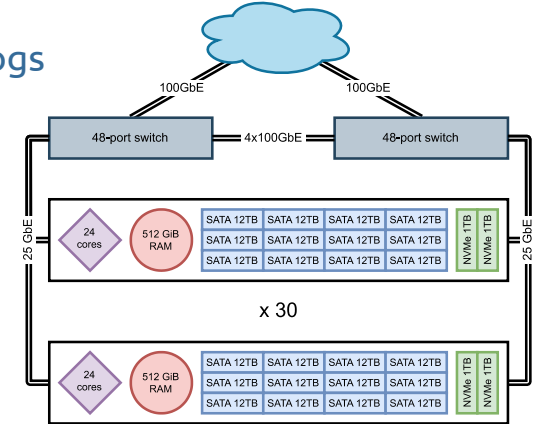

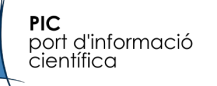

#### CosmoHub

Login / Sign Up

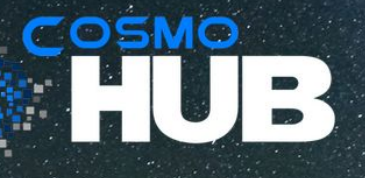

#### **Build your own Universe**

Interactive data analysis of massive cosmological data without any SQL knowledge

**Billions of observed** and simulated galaxies Superfast queries

means superfast

results

Features to make you work faster and easier Online plotting preview

and data download

Learn more  $\checkmark$ 

### User Defined Functions (UDFs)

● HEALPix

port d'informació científica

**PIC** 

- Following healpy calling semantics BUT using resolution **order** instead of nside
- Implemented functions:
	- Pixel conversion: ang2pix, ang2vec, pix2ang, pix2vec, vec2ang, vec2pix
	- Ordering conversion: nest2ring, ring2nest
	- Other: angdist, neighbours, npix2nside, nside2npix, nside2order
- Array
	- $\circ$  To aggregate on equinumerous array columns (e.g. spectra, pdf, ...)
	- Implemented functions:
		- array\_min, array\_max, array\_count, array\_sum
		- array\_avg, array\_stddev\_pop, array\_stddev\_samp, array\_var\_pop, array\_var\_samp
- Geometric (ADQL)
	- Deal with spherical geometries: POINT, CIRCLE, BOX/POLYGON and REGION
	- Implemented functions:
		- Initialize geometries: adql\_point, adql\_circle, adql\_box, adql\_polygon, adql\_region
		- Basic operations: adql\_area, adql\_centroid, adql\_coord1, adql\_coord2, adql\_distance
		- Set operations: adql\_contains, adql\_intersects, adql\_complement
		- Aggregations: adgl\_union, adgl\_intersection

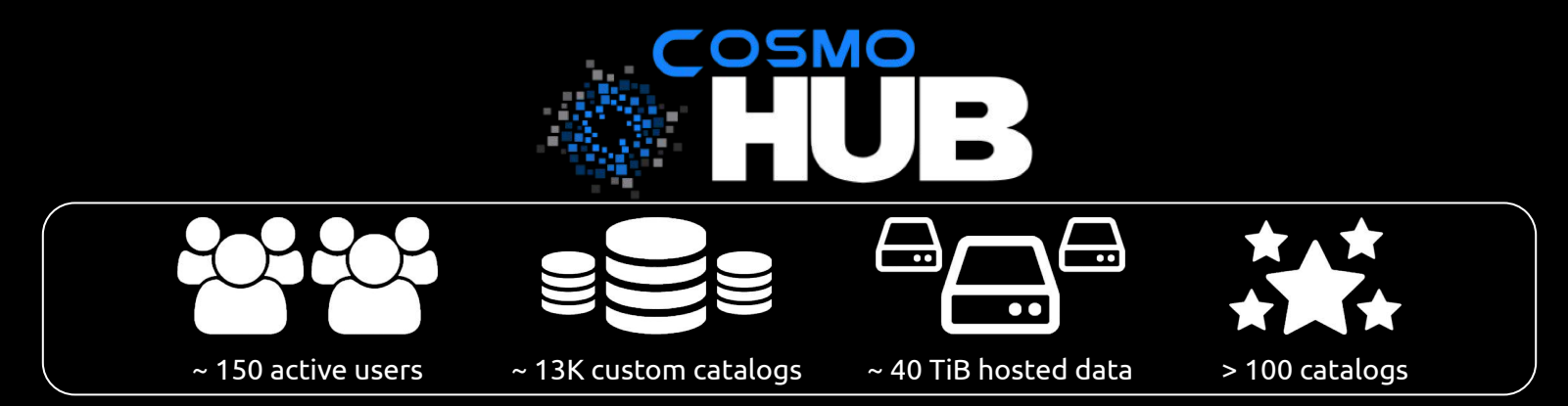

#### Public catalogs

- Gaia (DR3, Mean Spectrum, EDR3, DR2 & DR1)
- DESI Legacy Survey (DR9, DR8 PZ)
- DESI Legacy Survey with Photoz (DR8)
- COSMOS 2020 (Classic | Farmer)
- COSMOS 2015 Laigle (v2.1)
- LSST DESC DC2 (Truth-match | Object table)
- DES DR2
- DES Y1A1 Morphological catalog (v1.0)
- DES Y1A1 Gold Data (v1.0)
- $\bullet$  GLADE (v2.3, v2.4) & GLADE +
- VIPERS photometry and spectroscopy (PDR2)
- KiDS (DR4)
- CANDELS Bulge-Disk decomposition (2018)
- CFHTLenS (good fields) (v1.2)
- Alhambra photometric redshifts (v1.0)
- ALHAMBRA S/G CLASSIFIED (v1.0)
- PAUS+COSMOS photo-z catalog (v0.4)
- PAUS-COSMOS Early Data Release (v1.0)
- PAU.MillGas Lightcone (2016-07-18)
- DEEP2 Redshift catalog (DR4)
- MICE halo properties
- $\bullet$  MICECAT (v2.0, v1.0)

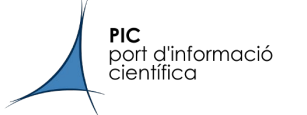

#### Bring your own data!!!

#### **How to upload new catalogs into Hive/CosmoHub**

- Catalog data
	- Download into any PIC storage (pnfs, scratch)
	- Or provide clear download information (URL, path and credentials)
	- Preferred formats, in order (Parquet, FITS, CSV)
- Metadata
	- For each catalog
		- provide a name, version, short and long description, in Markdown
		- specify whether this data is simulated or comes from observations
		- list which groups/projects have access, or public otherwise
	- For each column, specify its data type, units and description, in plain text.

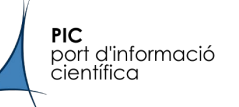

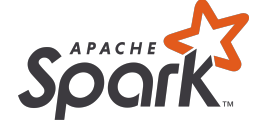

- Parallel processing framework
	- 3 compatible APIs
		- SQL
		- **Dataframes**
		- RDD
	- Interfaces with Hive/CosmoHub tables
	- Can also access massive storage (PNFS/Ceph/NFS)
	- Dual execution: notebook and batch

```
df = spark.sql(""""SELECT id, ra, dec
  FROM cosmohub.micecatv1 0 hpix
  LIMIT 100
HHH
df
```
DataFrame[id: int, ra: double, dec: double]

 $df.show(5)$ 

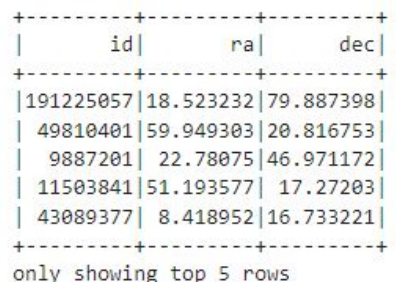

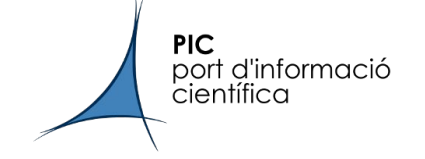

# Backup slides

#### *PIC - Barcelona*

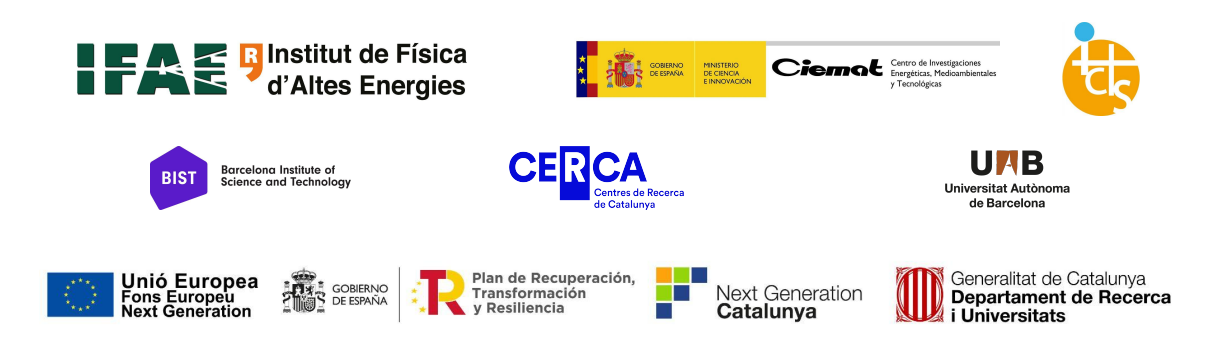

## Port d'Informació Científica

Google

#### MAPA DE INFRAESTRUCTURAS CIENTÍFICAS Y TÉCNICAS SINGULARES

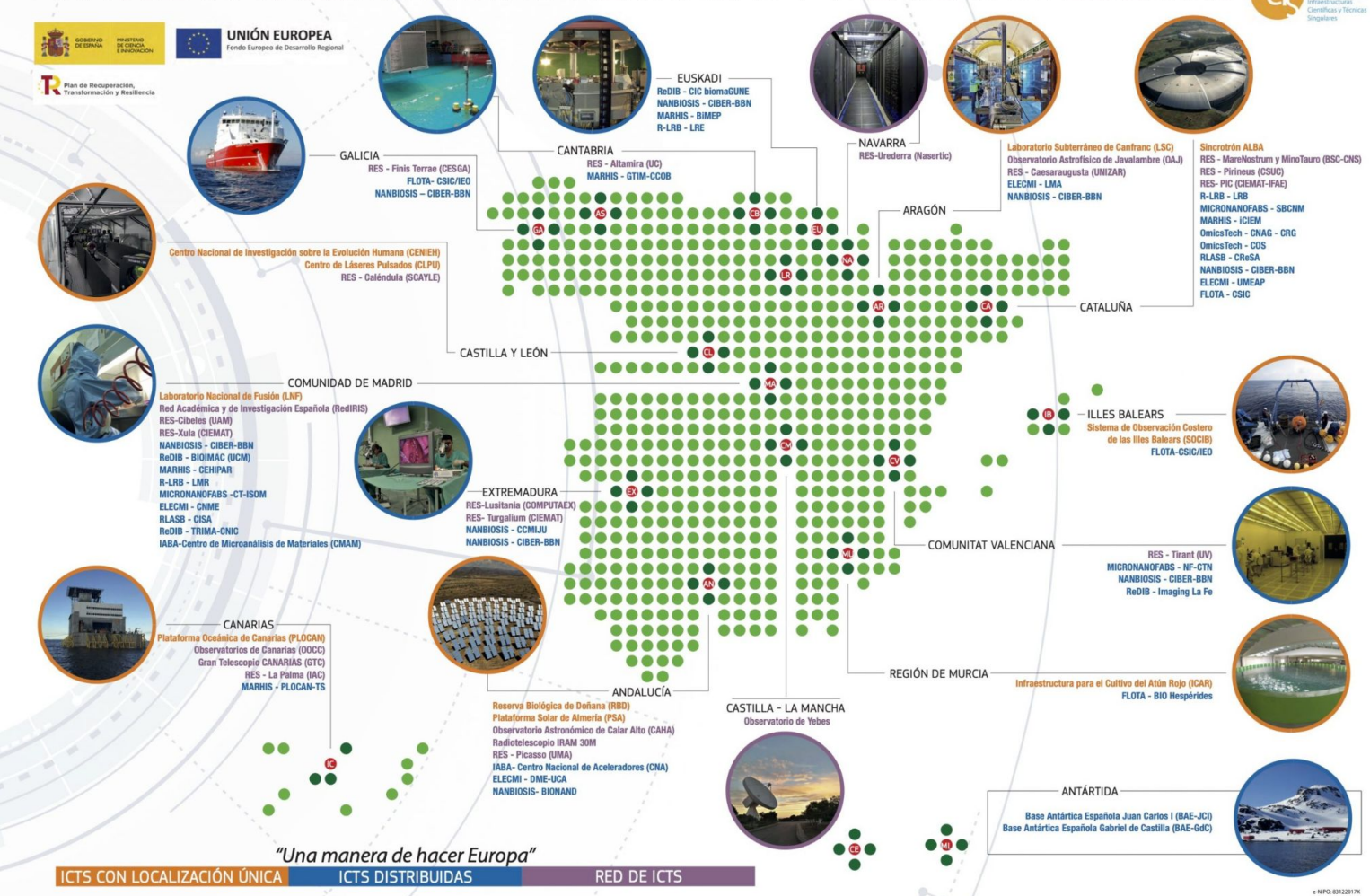

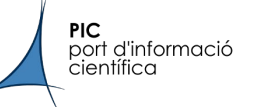

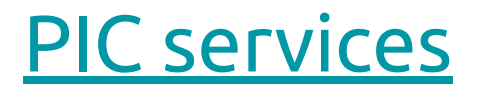

- Computing, data processing and analysis
	- Batch processing through [HTCondor](https://pwiki.pic.es/index.php?title=HTCondor)
	- [JupyterHub](https://jupyter.pic.es/)
- Mass storage (tens of Petabytes)
	- Tape
	- Disk
- Big Data Hadoop Cluster
	- [CosmoHub](https://cosmohub.pic.es/)
	- Spark Notebooks\*
- Web Services [\(Gitlab,](https://gitlab.pic.es/) [Wiki,](https://pwiki.pic.es/index.php?title=Main_Page) Redmine, Webdav, Monitoring, etc.)
- Consulting support

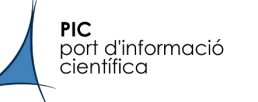

#### Big Data service

- New cluster
	- 30 nodes, 720 cores, 15 TiB RAM, 60 TiB NVMe cache, 2.5 PiB net storage
	- Based on a custom developed in-house Hadoop distribution
	- (intro hadoop, replica, ec, hdfs, yarn)
- Hive
	- Data warehouse based on distributed architecture
	- Better suited for very large tables (>100 million rows, >100 columns)
- **CosmoHub** 
	- Custom web interface in front of Hive
	- Interactive plots
	- Download custom subsets
	- Standard formats: CSV, FITS, ASDF, Parquet
	- Additional functions: HEALPix, Array, Geometric

#### **Spark**

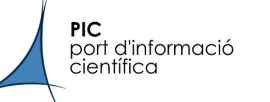

#### Login/Register

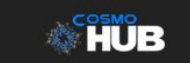

Login / Sign Up

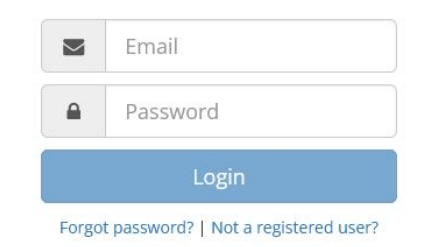

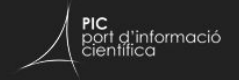

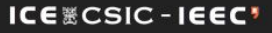

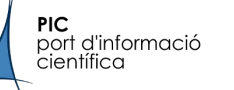

#### Catalog list

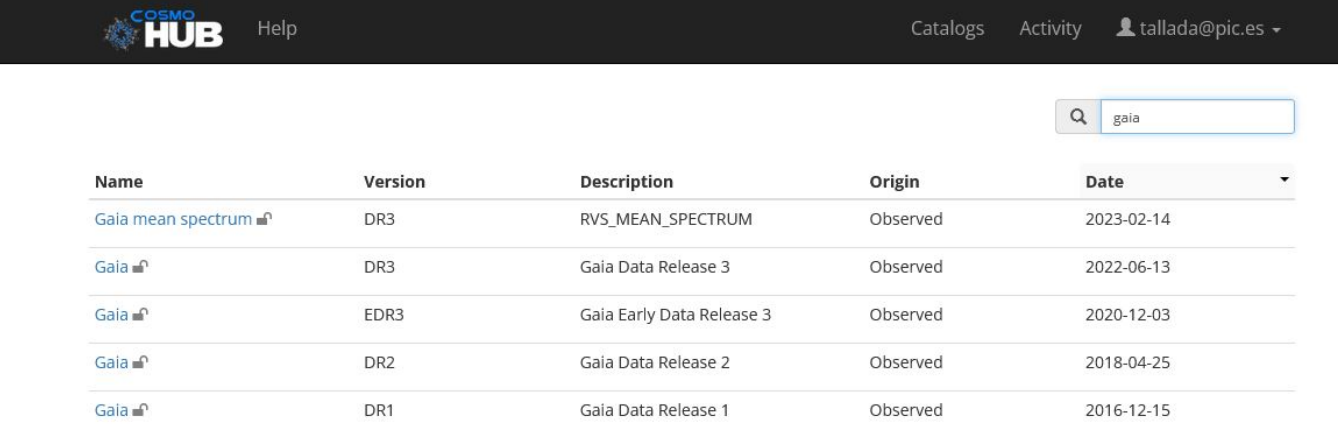

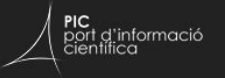

ICE & CSIC - IEEC'

#### Catalog description

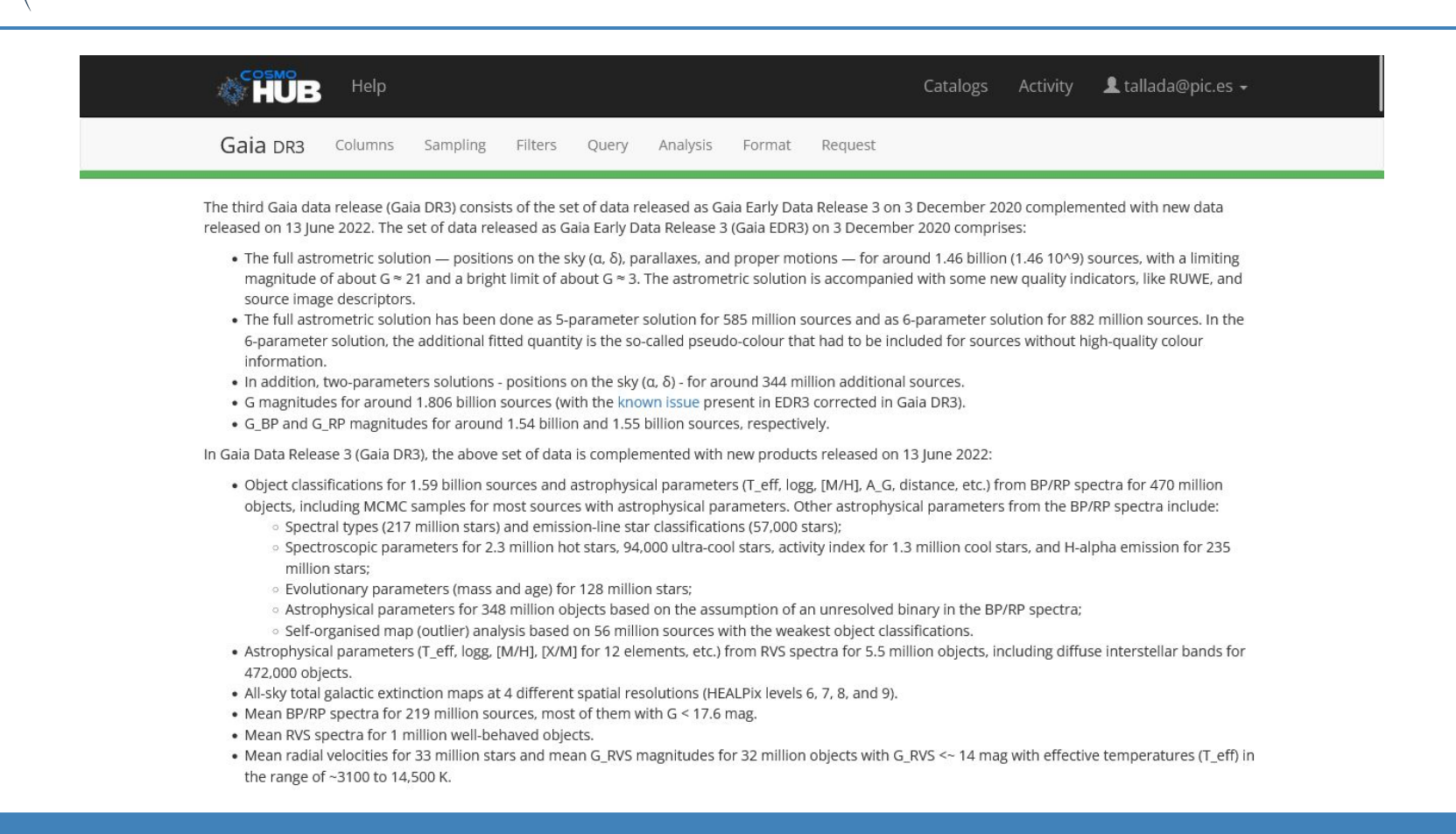

**PIC** 

port d'informació científica

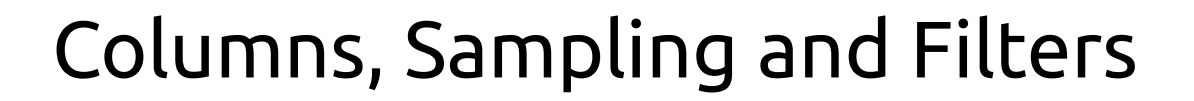

Gaia DR3 Columns Sampling Filters Query Analysis Format Request

**PIC** 

nort d'informació<br>científica

Catalog Playground Create and analyze your own sample of the catalog following some basic steps

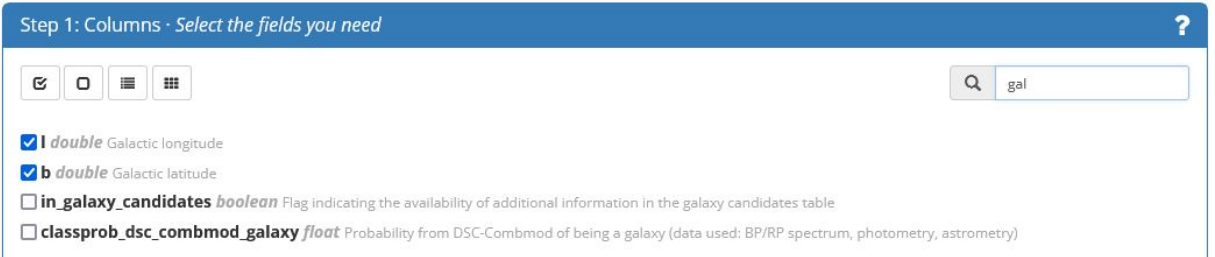

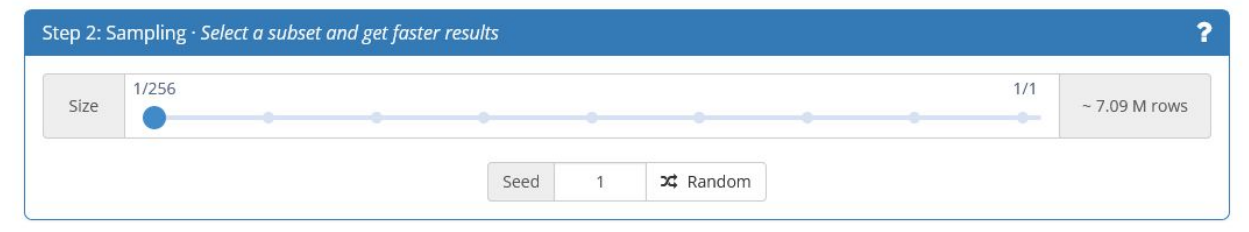

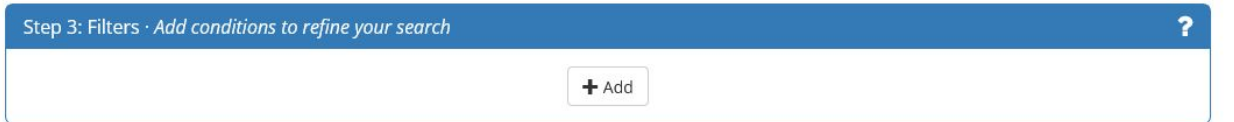

 $\hat{\mathcal{R}}$ 

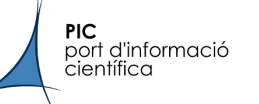

#### SQL view, interactive plots

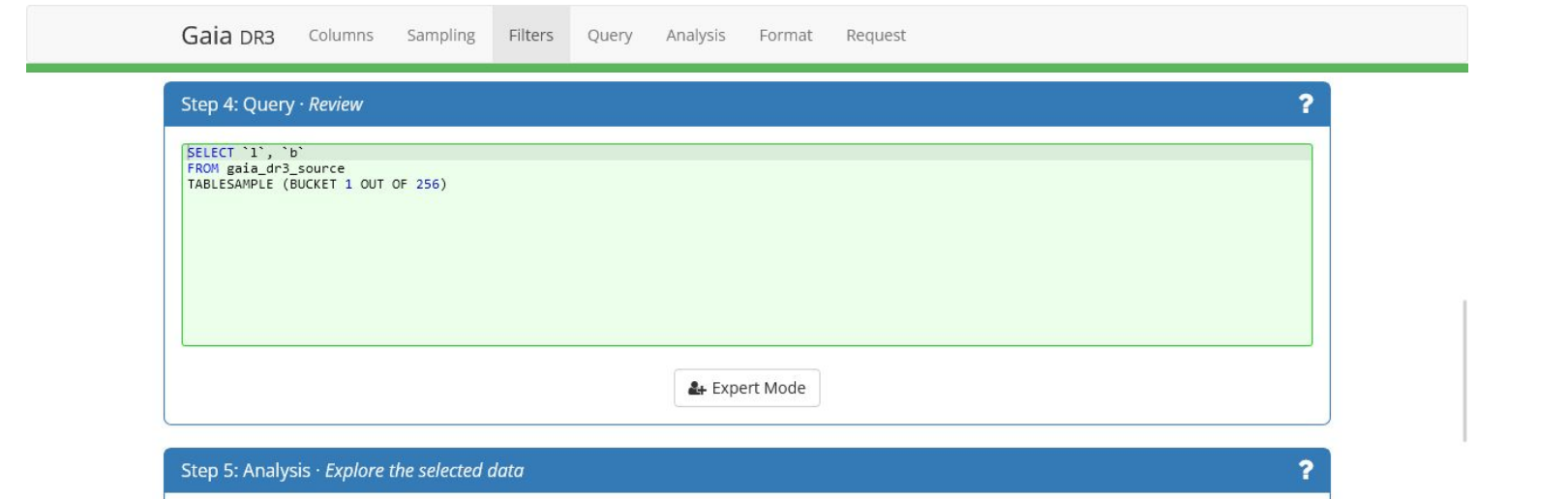

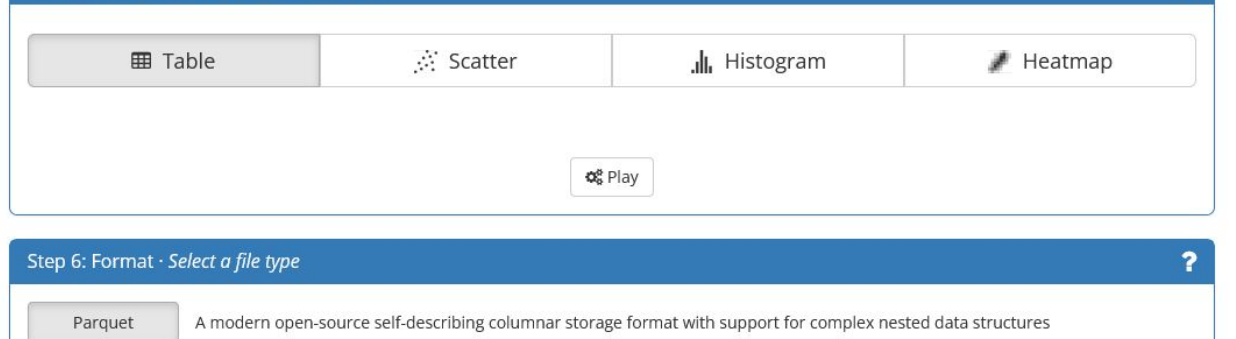

 $\hat{\mathcal{R}}$ 

#### SQL editor, plot configuration

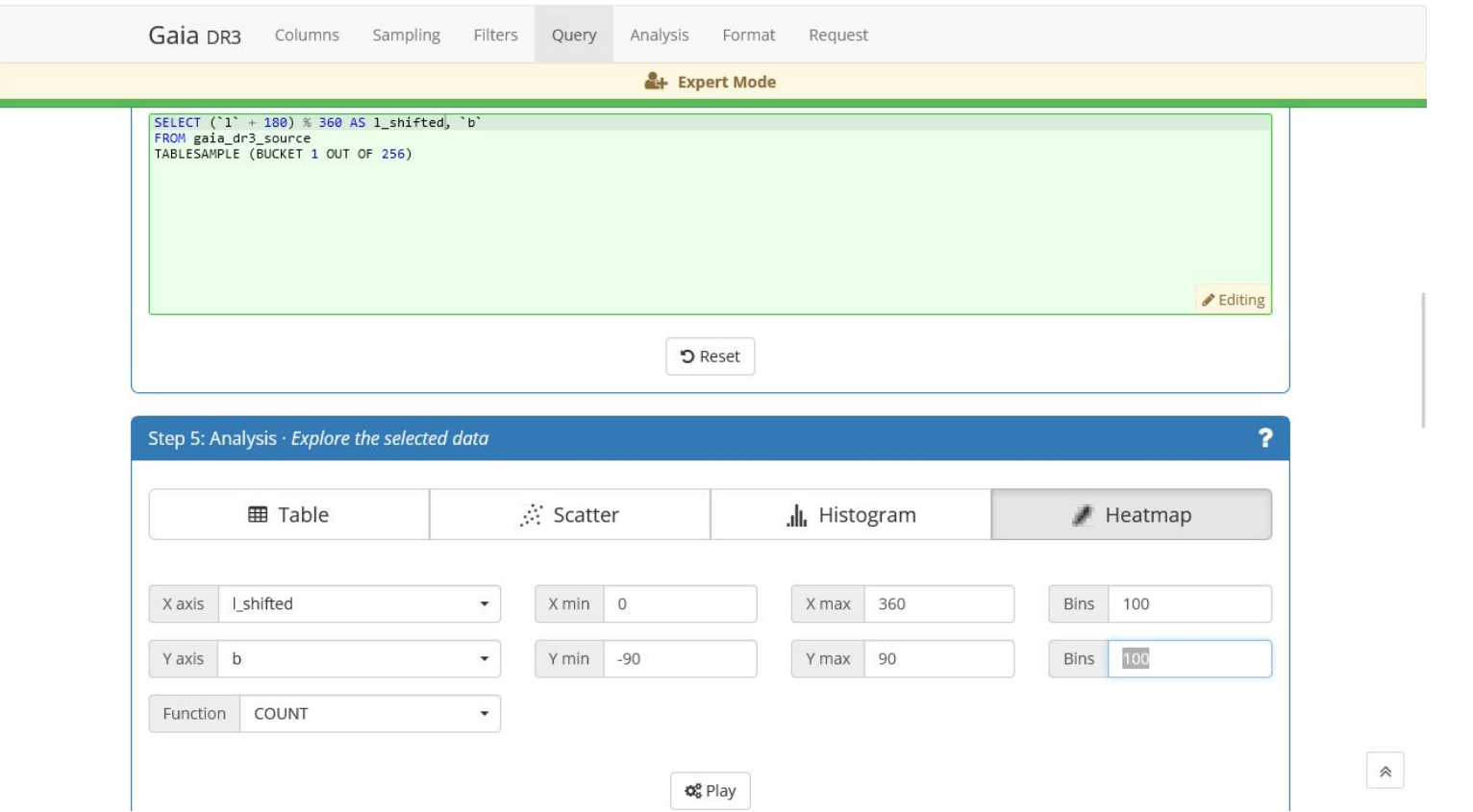

**PIC**<br>port d'informació<br>científica

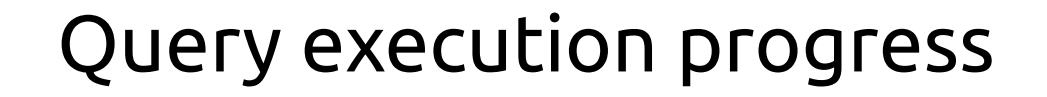

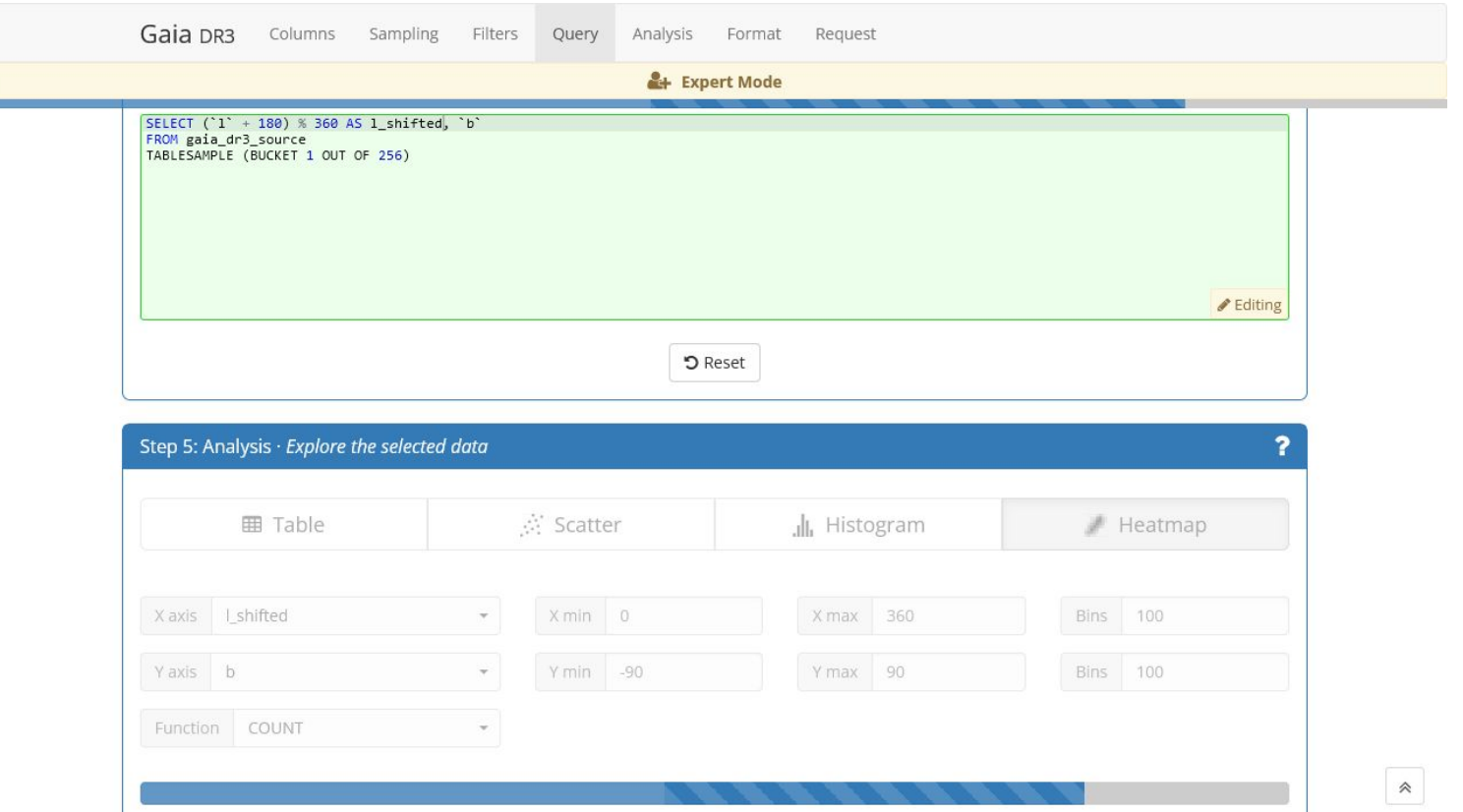

**PIC**<br>port d'informació<br>científica

#### Heatmap plot

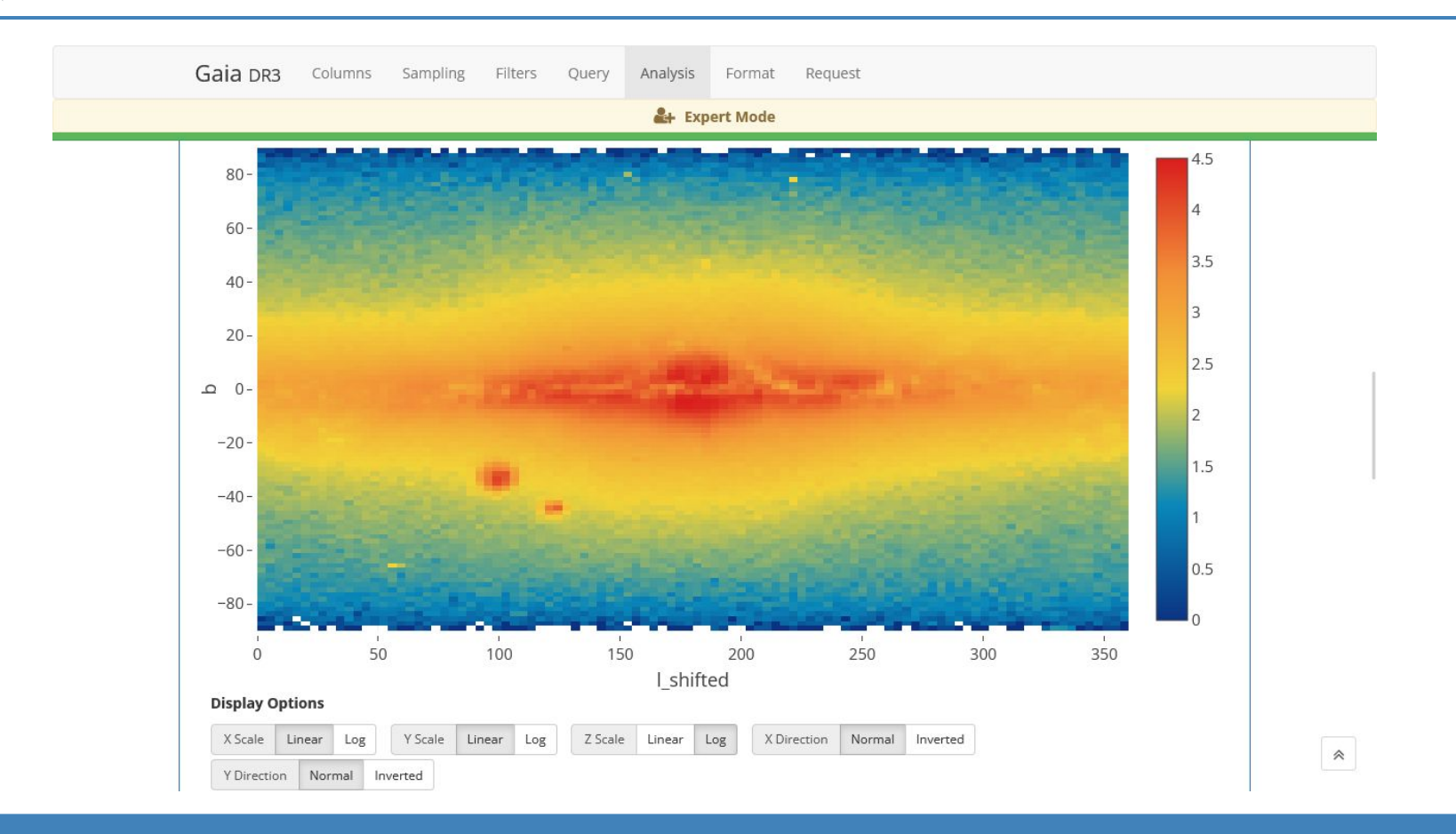

**PIC** 

port d'informació<br>científica

#### Output format and Citation info (I)

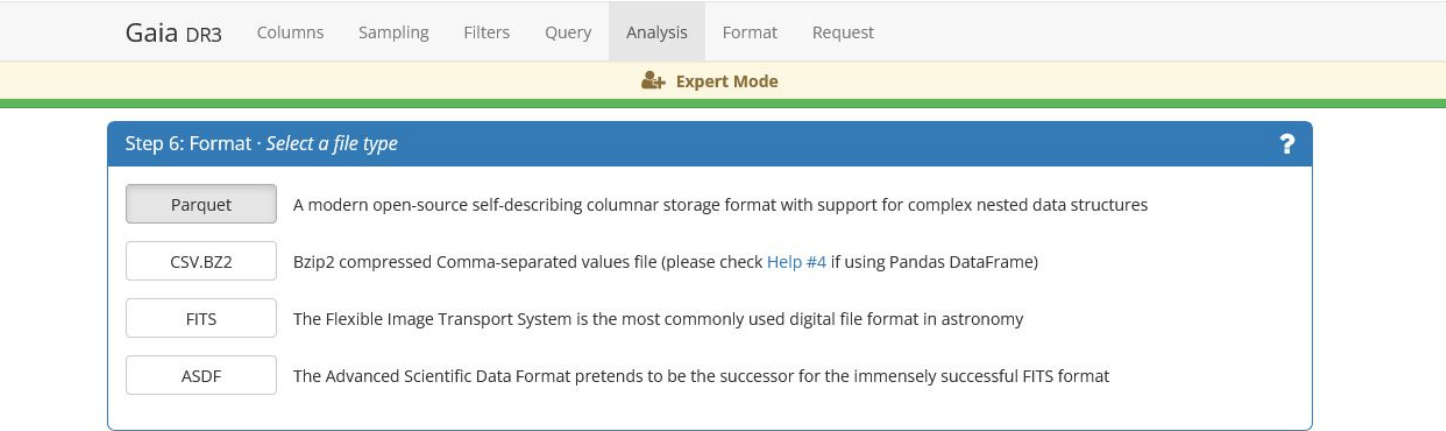

#### Step 7: Request · Review citation guides

量 How to cite CosmoHub

**PIC** 

port d'informació científica

If you have used in your work any plots or data produced through CosmoHub please include in the Acknowledgments section the following snippet:

This work has made use of CosmoHub.

CosmoHub has been developed by the Port d'Informació Científica (PIC), maintained through a collaboration of the Institut de Física d'Altes Energies (IFAE) and the Centro de Investigaciones Energéticas, Medioambientales y Tecnológicas (CIEMAT) and the Institute of Space Sciences (CSIC & IEEC), and was partially funded by the "Plan Estatal de Investigación Científica y Técnica y de Innovación" program of the Spanish government.

In addition, please cite the following publications:

Tallada et al. 2020 CosmoHub on Hadoop: Interactive analysis and distribution of cosmological data | PDF - BibTeX

Carretero et al. 2018 CosmoHub and SciPIC: Massive cosmological data analysis, distribution and generation using a Big Data platform | PDF - BibTeX

 $\hat{\mathcal{N}}$ 

−

### Output format and Citation info (II)

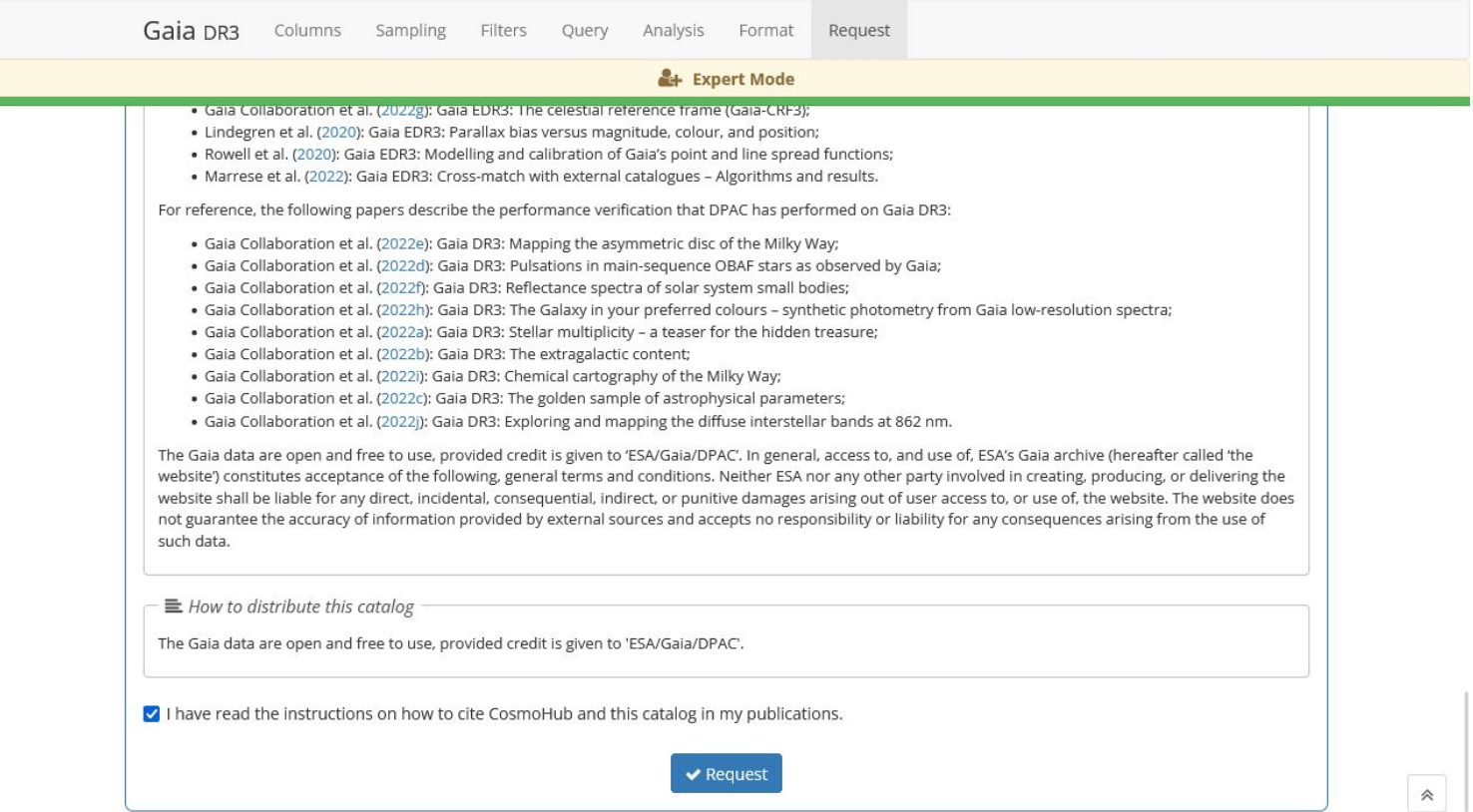

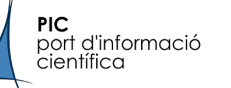

### Activity panel

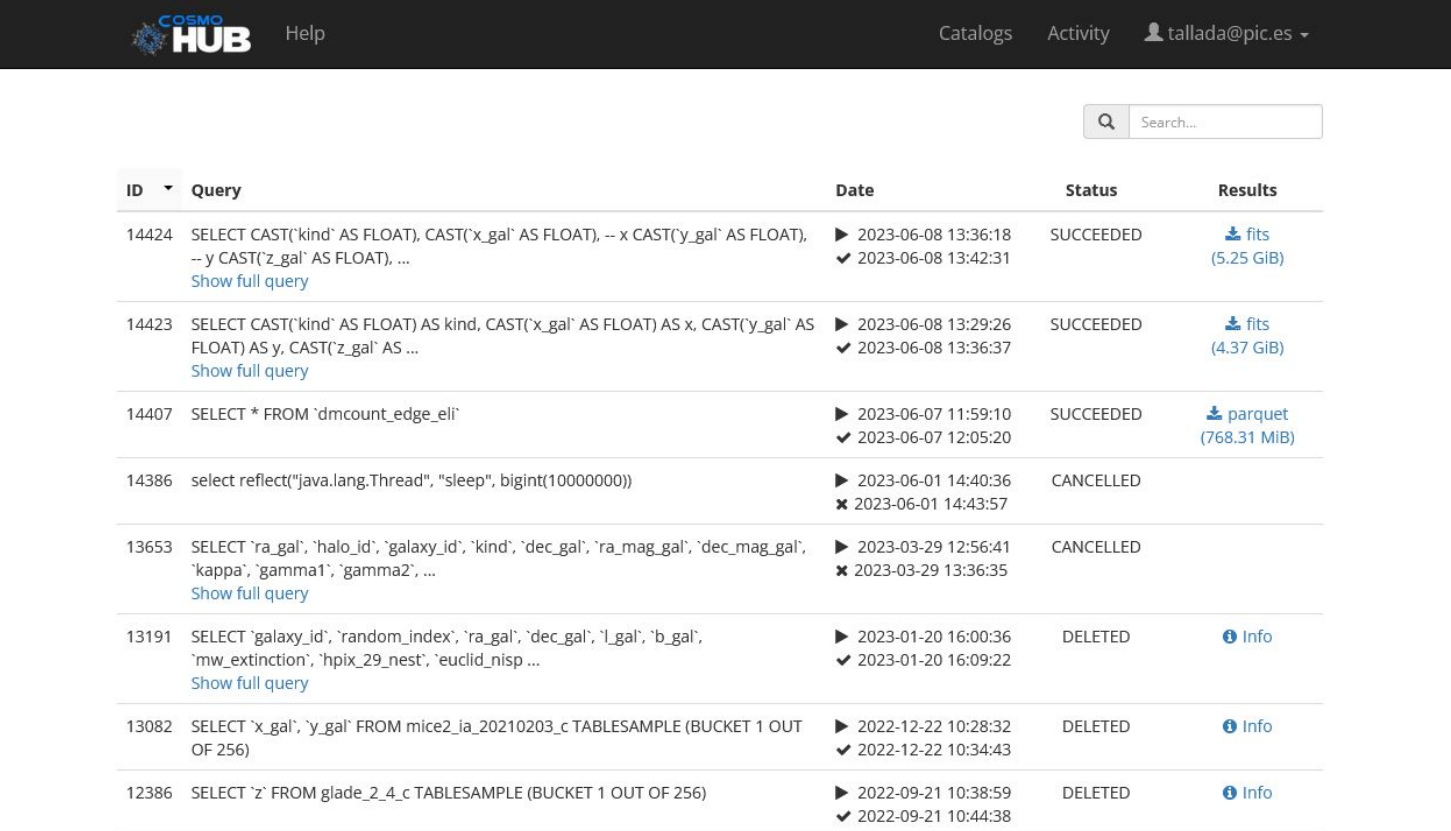
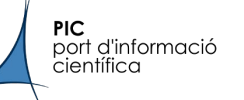

# UDF (I)

#### ● HEALPix

#### ○ Following healpy calling semantics

■ BUT using resolution order instead of NSIDE

#### ○ Implemented functions:

- Pixel conversion: ang2pix, ang2vec, pix2ang, pix2vec, vec2ang, vec2pix
- Ordering conversion: nest2ring, ring2nest
- Other: angdist, neighbours, npix2nside, nside2npix, nside2order

#### **Examples**

#### ○ Get pixel from sky coordinates

- SELECT udf.hp\_ang2pix(\$ORDER, ra, dec, True) AS hpix FROM ...
- SELECT udf.hp\_vec2pix(\$ORDER, x, y, z) AS hpix FROM ...

#### ○ Generate PARTIAL maps

■ SELECT udf.hp\_ang2pix(\$ORDER, ra, dec) AS hpix, AVG(redshift) FROM ...

GROUP BY udf.hp\_ang2pix(\$ORDER, ra, dec) ORDER BY udf.hp\_ang2pix(\$ORDER, ra, dec)

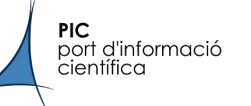

# UDF (II)

Array

#### ○ To aggregate on equinumerous array columns

- i.e. spectra, probability distribution functions...
- Implemented functions:
	- array\_min, array\_max, array\_count, array\_sum
	- array\_avg, array\_stddev\_pop, array\_stddev\_samp, array\_var\_pop, array\_var\_samp

### ● Example

### ○ Get average redshift probability distribution function of a sample

■ SELECT udf.array\_avg(redshift\_pdf) AS redshift\_pdf FROM ...

WHERE ...

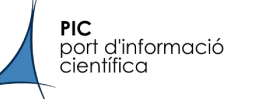

## UDF (III)

● Geometric (ADQL)

#### ○ Deal with spherical geometries: POINT, CIRCLE, BOX/POLYGON and REGION

- All edges are great circle arcs, including for BOX (!)
- A REGION represents an arbitrary footprint (MOC)
- Any geometry can be converted into a REGION
- Performance is proportional to the number of pixels in the REGION/MOC, use moderate precision

#### ○ Implemented functions:

- Initialize geometries: adql\_point, adql\_circle, adql\_box, adql\_polygon, adql\_region
- Basic operations: adql\_area, adql\_centroid, adql\_coord1, adql\_coord2, adql\_distance
- Set operations: adql\_contains, adql\_intersects, adql\_complement
- Aggregations: adql\_union, adql\_intersection

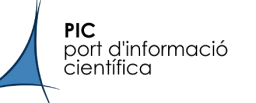

## UDF (III)

● Example

#### ○ Compute approximate area of a sample

- SELECT udf.adql\_area( -- compute total area udf.adql\_union( -- merge all regions udf.adql\_region( -- convert to region ra, dec  $\left( \begin{array}{c} \frac{1}{2} & \frac{1}{2} \\ \frac{1}{2} & \frac{1}{2} \end{array} \right)$  $\left( \begin{array}{c} \end{array} \right)$ ) FROM ... WHERE ...
	-
	-
	-
	- udf.adql\_point( -- create a point for each object
	- ),  $5$  -- use a coarse resolution;  $NSIDE=2^s=32$

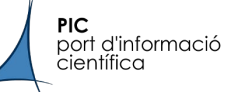

```
df = spark.sql(""""SELECT id, ra, dec
  FROM cosmohub.micecatv1 0 hpix
 LIMIT 100
mmdf
```
DataFrame[id: int, ra: double, dec: double]

 $df.show(5)$ 

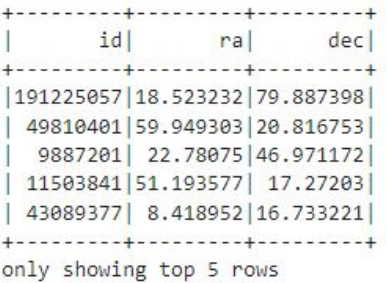

#### $df. rdd. take(5)$

[Row(id=69631390, ra=18.716858, dec=9.833587), Row(id=152771998, ra=58.511005, dec=24.961664), Row(id=154729374, ra=35.783665, dec=8.607564), Row(id=130099870, ra=79.352654, dec=8.510796), Row(id=99296158, ra=89.297478, dec=0.731858)]

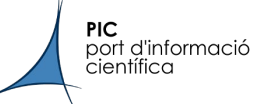

### Spark

```
# Convert to Pandas chunks
from scipic.mocks import spark utils
df_{\text{chunks}} = df_{\text{.}rdd.\text{mapPartition}SWithIndex(spark_utils.to_df_chunks(
         chunk_size = 5,index\_cols = ['id'],dtypes = df.dtypes,df_{chunks}.take(1)[0]ra
                         dec
       id
102285412 65.593170 51.391582
 25057892 25.937380 7.770375
 84641380 18.656963 11.537212
106692452 29.782038 80.949181
 45668449 11.779725 23.124931
```
df\_chunks.count()

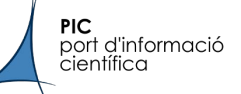

```
# Define pipeline
import healpy as hp
def my_pipeline(df):
   df['hpix'] = hp.ang2pix(32, df['ra'], df['dec'], lonlat=True)return df
```

```
df_{result} = df_{chunks.map(}my_pipeline
```

```
df_{result}.take(1)[0]
```

```
ra
        dec hpix
```
#### id

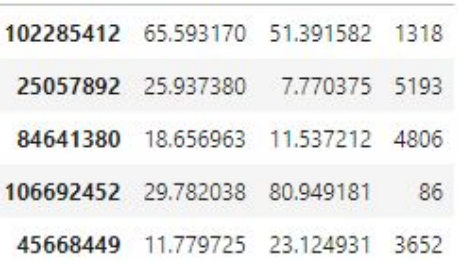

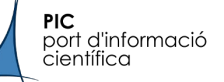

### Spark

```
# Store as Parquet into HDFS
count = df result.mapPartitionsWithIndex(
    spark_utils.to_parquet('/user/tallada/data/euclid/test_result/{}.pq')
).sum()# Map the Parquet files to a table i my own schema
```
spark.catalog.createTable('tallada.test\_result', path='/user/tallada/data/euclid/test\_result')

```
print(f"{count} objects stored.")
```
100 objects stored.

```
df = spark.sql(""""SELECT<sup>*</sup>
  FROM tallada.test result
\mathbf{u} as \mathbf{u}df
```
DataFrame[ra: double, dec: double, hpix: bigint, id: bigint]

```
df.show(5)
```
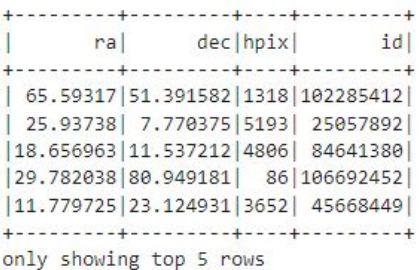